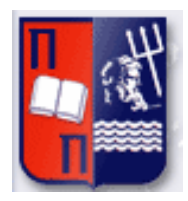

# Πανεπιστήμιο Πειραιώς – Τμήμα Πληροφορικής

 $\mathop{\parallel}$ 

# Πρόγραμμα Μεταπτυχιακών Σπουδών

«Δημιουργία εφαρμογής για κινητές συσκευές για την υποστήριξη της εκπαιδευτικής

διαδικασίας στη Δευτεροβάθμια Εκπαίδευση »

#### **Μεταπτυχιακή Διατριβή**

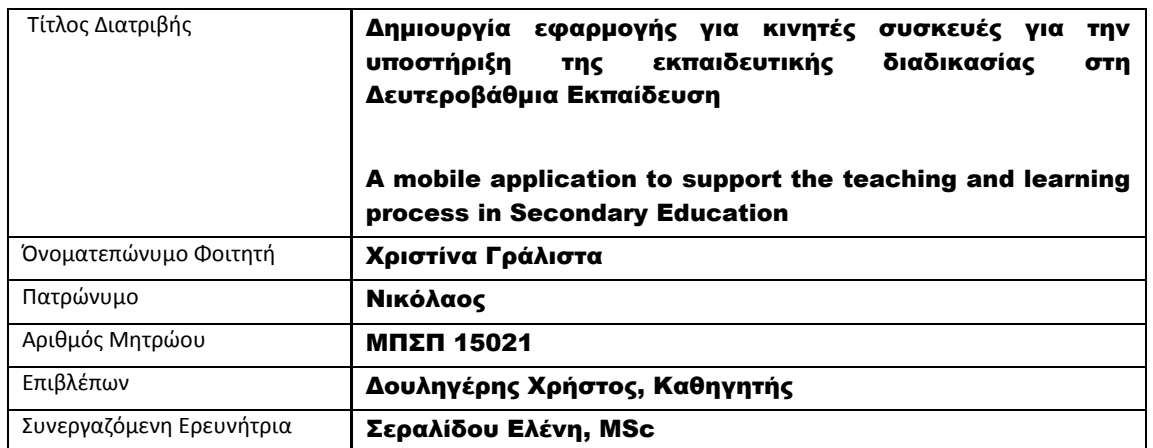

#### Τριμελής Εξεταστική Επιτροπή

(υπογραφή) (υπογραφή) (ππογραφή) (ππογραφή)

Χρήστος Δουληγέρης Καθηγητής

Παναγιώτης Κοτζανικολάου Επίκουρος Καθηγητής

Κωνσταντίνος Πατσάκης Επίκουρος Καθηγητής

Στην οικογένειά μου για την υποστήριξη και συμπαράστασή τους.

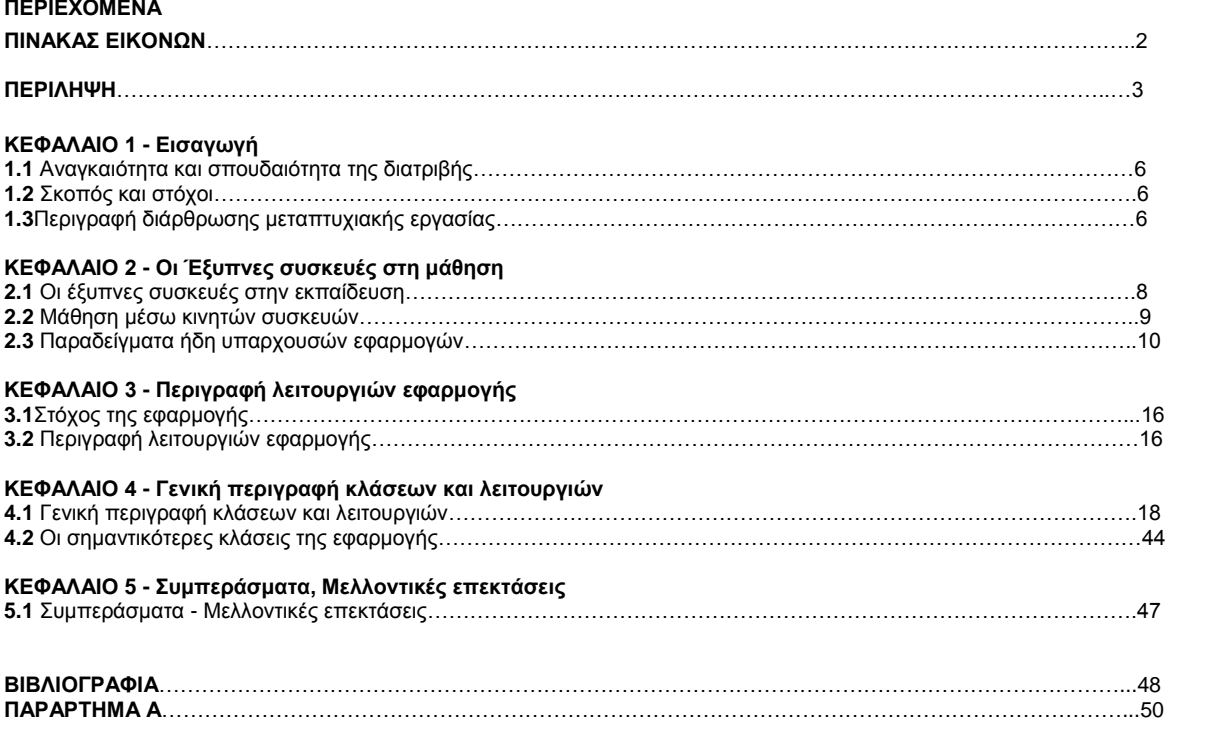

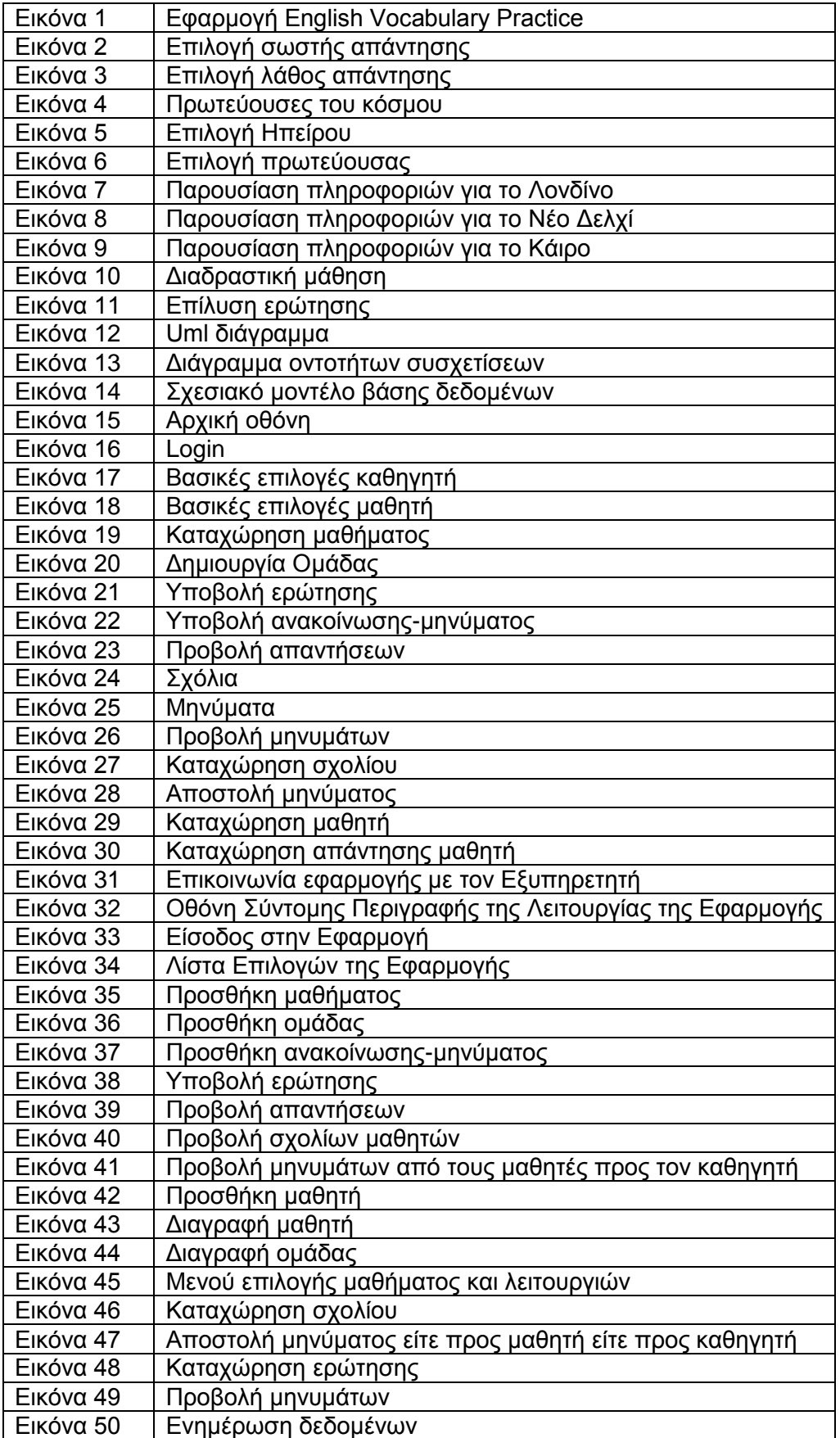

# Περίληψη

Η παρούσα μεταπτυχιακή διατριβή έχει ως στόχο τη μελέτη, τον σχεδιασμό και την ανάπτυξη της εφαρμογής με το όνομα "EducationApp" για την Δευτεροβάθμια Εκπαίδευση. Πιο συγκεκριμένα, η εφαρμογή προορίζεται για καθηγητές και μαθητές οποιασδήποτε τάξης Γυμνασίων ή Λυκείων με σκοπό να χρησιμοποιηθεί στο πλαίσιο διδασκαλίας των μαθημάτων, καθώς και εκτός αυτού, με τη χρήση και αξιοποίηση συσκευών smartphone και tablet που υποστηρίζουν λογισμικό android. Στην παρούσα μεταπτυχιακή διατριβή παρουσιάζονται οι λόγοι επιλογής του συγκεκριμένου λειτουργικού συστήματος καθώς και τα επιμέρους συστατικά στοιχεία του. Ακολουθεί μια συνοπτική παρουσίαση εφαρμογών που προορίζονται για τη Δευτεροβάθμια Εκπαίδευση, η μελέτη των οποίων οδήγησε στην ανάπτυξη της προς παρουσίαση εφαρμογής. Έπειτα ακολουθεί αναλυτική παρουσίαση της εφαρμογής "EducationApp".

#### Abstract

The purpose of master's thesis is to design, develop and present the secondary education application under the name "EducationApp". This application is intended to be used by teachers and students during a lesson as well as outside the classroom settings, through the use of android smartphones and tablets. In this thesis we present the reasons for choosing the specific operating system as well as its individual components. After that an overview of similar existing applications is given, whose study led to the development of the "EducationApp" application. Last but not least, a detailed presentation of the "EducationApp" application follows.

# Ευχαριστίες

Με την ευκαιρία της ολοκλήρωσης του Μεταπτυχιακού Προγράμματος, θα ήθελα να ευχαριστήσω θερμά τον επιβλέποντα καθηγητή μου κ. Δουληγέρη Χρήστο για την εμπιστοσύνη στην ανάθεση του θέματος και για την πολύτιμη καθοδήγηση του σε όλη τη διάρκεια της εκπόνησής της, καθώς και την κα. Σεραλίδου Ελένη και όλους τους καθηγητές του Μεταπτυχιακού Προγράμματος Προηγμένα Συστήματα Πληροφορικής για όλα τα απαραίτητα εφόδια που μου έδωσαν για να πορευτώ στο χώρο της εκπαίδευσης και της επιστήμης της Πληροφορικής γενικότερα.

Επίσης, θα ήθελα να ευχαριστήσω τους γονείς μου στους οποίους και αφιερώνω τη συγκεκριμένη εργασία που με στήριξαν ηθικά και πρακτικά σε όλη τη διάρκεια των ςπουδών μου.

Τέλος, αφιερώνω την εργασία μου στην αδερφή μου και τον γαμπρό μου και για τη δική τους πολύτιμη βοήθεια.

# **ΚΔΦΑΛΑΙΟ 1 - Διζαγωγή**

## 1.1Αναγκαιότητα και σπουδαιότητα της διατριβής

Η παρούσα διατριβή ασχολείται με την ανάπτυξη μιας εφαρμογής για κινητά τηλέφωνα και tablet που υποστηρίζουν το λειτουργικό σύστημα Android. Συγκεκριμένα περιλαμβάνει το σχεδιασμό και την υλοποίηση μιας εφαρμογής που προορίζεται για εκπαιδευτικούς και μαθητές Δευτεροβάθμιας Εκπαίδευσης και μπορεί να αξιοποιηθεί όχι μόνον κατά τη διάρκεια των μαθημάτων, αλλά και εκτός αυτών. Η εφαρμογή υποστηρίζει τους ρόλους του εκπαιδευτή και του εκπαιδευόμενου. Διευκρινίζεται πως με τη λέξη εκπαιδευτής εννοείται ο καθηγητής ενός μαθήματος και με τη λέξη εκπαιδευόμενος ο μαθητής. Δεδομένου ότι ένας μεγάλος αριθμός των σύγχρονων κινητών συσκευών υποστηρίζει το λειτουργικό σύστημα Android, μας οδήγησε στην επιλογή του συγκεκριμένου λειτουργικού συστήματος για την ανάπτυξη της παρούσας εφαρμογής. Το γεγονός αυτό επιπλέον συμβάλλει στην εύκολη πρόσβαση μαθητών και καθηγητών στην εφαρμογή, μέσω μιας απλής εγκατάστασης στην προσωπική συσκευή τους.

### *1.2 Σκοπόρ και ζηόσοι*

Σκοπός της εργασίας αυτής είναι ο σχεδιασμός και η ανάπτυξη μιας συνεργατικής εκπαιδευτικής εφαρμογής για κινητές συσκευές που υποστηρίζει το λειτουργικό σύστημα Android.

Η δομή και οι λειτουργίες της εν λόγω εφαρμογής καλύπτουν τους εξής επιμέρους στόχους:

- 1. Την επικοινωνία μεταξύ εκπαιδευτικών και μαθητών κατά τη διάρκεια του μαθήματος, αλλά και εκτός αυτού, προάγοντας την τυπική και άτυπη μάθηση.
- 2. Την ανταλλαγή μηνυμάτων και περιεχομένου με σκοπό τη συνεργασία και την ανταλλαγή απόψεων.
- 3. Την δημιουργία λογαριασμών χρηστών με σκοπό τη συνεργατική συμμετοχή και ανταλλαγή εκπαιδευτικού υλικού.
- 4. Την δημιουργία μαθημάτων με τη δυνατότητα προσθήκης συγκεκριμένου περιεχομένου.
- 5. Την δημιουργία ομάδων εργασίας που μπορεί να έχουν πρόσβαση στο περιεχόμενο ενός μαθήματος.

### 1.3 Περιγραφή διάρθρωσης μεταπτυχιακής εργασίας

**Κεφάλαιο 1 - Εισαγωγή:** Παρουσιάζεται η αναγκαιότητα, ο σκοπός δημιουργίας της εφαρμογής και οι επιμέρους στόχοι που αυτή καλύπτει.

**Κεφάλαιο 2 - Οι Έξυπνες συσκευές στη μάθηση:** Το κεφάλαιο περιλαμβάνει περιγραφή των βασικών στοιχείων των έξυπνων συσκευών και πώς αυτές μπορεί να αξιοποιηθούν στην εκπαιδευτική διαδικασία.

**Κεφάλαιο 3 - Περιγραφή λειτουργιών εφαρμογής: Στο συγκεκριμένο κεφάλαιο** περιλαμβάνεται μία σύντομη περιγραφή του λειτουργικού συστήματος android και παρουσιάζεται αναλυτικά η δομή και κύριες οι λειτουργίες της εφαρμογής.

**Κεφάλαιο 4 - Γενική περιγραφή κλάσεων και λειτουργιών: Στο κεφάλαιο αυτό** παρουσιάζεται περιγραφικά η λειτουργία όλων των κλάσεων της εφαρμογής.

**Κεφάλαιο 5 - Συμπεράσματα, Μελλοντικές επεκτάσεις:** Στο κεφάλαιο αυτό παρουσιάζονται γενικά συμπεράσματα και πιθανές μελλοντικές επεκτάσεις.

ΠΑΡΑΡΤΗΜΑ Α: Περιλαμβάνονται τμήματα κώδικα βασικών κλάσεων της εφαρμογής.

# **ΚΕΦΑΛΑΙΟ 2 - Οι Έξυπνες συσκευές στη μάθηση**

#### 2.1 Οι έξυπνες συσκευές στην εκπαίδευση

Στη σύγχρονη εποχή η χρήση των κινητών συσκευών είναι εξαιρετικά διαδεδομένη καθότι αποτελούν ένα ευέλικτο και ιδιαίτερα ελκυστικό κομμάτι της τεχνολογίας. Οι κινητές συσκευές είναι ιδανικές για τους νεαρούς, και όχι μόνο, μαθητές λόγω της ευκολίας στη χρήση που προσφέρουν αλλά, επίσης, και λόγω του ότι επιτρέπουν στα παιδιά να πραγματοποιήσουν τη σύνδεση μεταξύ της εκπαίδευσης και της τεχνολογίας μ' ένα διασκεδαστικό και συνάμα εποικοδομητικό τρόπο. (Καλογιαννάκης, Παπαδάκης και Ζαράνης, 2015). Μια σύγχρονη τάση στη μάθηση είναι η φορητή μάθηση που θεωρείται πως υπάρχει από τα πρώτα χρόνια του παιδιού ως βίωμα, λόγω του καταιγισμού των οπτικών ερεθισμάτων και της επαναλαμβανόμενης χρήσης του κινητού τηλεφώνου που αποτελεί την πιο δημοφιλή φορητή συσκευή των γονιών (Johnson et al., 2013).

Η αυξανόμενη δημοτικότητα των κινητών συσκευών (π.χ. smartphones, tablets, Ereaders) στις σχολές πρωτοβάθμιας και δευτεροβάθμιας εκπαίδευσης προκάλεσε ένα νέο κύμα κινητής μάθησης στην εκπαίδευση K-12. Οι φορητές συσκευές στην τάξη έχουν λύσει κάποιες άμεσες προκλήσεις σε σχολεία, όπως υπερβολικά γεμάτα εργαστήρια ηλεκτρονικών υπολογιστών ή εργαστήρια με μεγάλο αριθμό βλαβών. Επιπλέον, τα βελτιωμένα χαρακτηριστικά, όπως τα πολυμέσα, τα μέσα επικοινωνίας και τα εργαλεία συνεργασίας, προσφέρουν νέες ευκαιρίες μάθησης που ξεπερνούν τα όρια της τυπικής μάθησης στην τάξη (Chou et. al., 2012).

Είναι γεγονός πως για τους εκπαιδευτικούς οι κινητές συσκευές προσφέρουν μια ελκυστική ευκαιρία αναβάθμισης και επέκτασης του μαθήματος τους και για τους εκπαιδευόμενους να ξεπεράσουν τις γνώσεις ή τις προσεγγίσεις που καθορίζονται από τους εκπαιδευτικούς, προσφέροντας πρόσβαση σε πολλαπλές εναλλακτικές πηγές πληροφοριών (Wan and Howard, 2013).

Πολλοί ερευνητές σχεδίασαν και υλοποίησαν εφαρμογές με σκοπό τη χρήση τους στο πλαίσιο της εκπαιδευτικής διαδικασίας. Για παράδειγμα οι Chang και Yang ανέπτυξαν την εφαρμογή Math App (Chang and Yang, 2016), η ομάδα του ΕΠΑΛ Τρικάλων ανέπτυξε το English vocabulary (Εφαρμογές (apps) για φορητές συσκευές Android από το 2ο ΕΠΑΛ Τρικάλων, 2018). Οι εφαρμογές παρουσιάζονται με μεγαλύτερη λεπτομέρεια σε επόμενη παράγραφο.

Παρόλα αυτά η νομοθεσία στην Ελλάδα δεν είναι ευέλικτη με το θέμα της χρήσης των κινητών τηλεφώνων κατά την διάρκεια της εκπαιδευτικής διαδικασίας. Συγκεκριμένα η χρήση των κινητών συσκευών εντός του σχολείου απαγορεύεται και οι μαθητές οφείλουν να έχουν τις συσκευές τους κλειστές και μέσα στις τσάντες τους. (Εγκύκλιοι: 132328/Γ2/07-12-2006 and 100553/Γ2/04-09-2012 – Υπ.ΠΕΘ).

Το γεγονός αυτό έρχεται σε πλήρη αντίθεση με τα αναβαθμισμένα προγράμματα σπουδών που προάγουν την μάθηση μέσω της χρήσης εργαλείων που αξιοποιούν κινητές συσκευές, όπως για παράδειγμα το AppInventor λογισμικό, που για παράδειγμα προτείνεται στο πλαίσιο του μαθήματος «Εφαρμογές Πληροφορικής» Α' Λυκείου για Γενικά και Επαγγελματικά Λύκεια.

Τα προβλήματα στην ενσωμάτων της κινητής μάθησης στην εκπαιδευτική διαδικασία είναι υπαρκτά. Δεν υπάρχει ενιαία ή απλή λύση στην αποτελεσματική ενσωμάτωση της κινητής μάθησης ή και των ΤΠΕ στη διδασκαλία και τη μάθηση και σίγουρα χρειάζεται χρόνος για την ανάπτυξη αποτελεσματικών δεσμών και εργασιακών σχέσεων μεταξύ της διοίκησης, των εκπαιδευτικών και των σπουδαστών (Wan and Howard, 2013) ώστε να προαχθεί ο νέος αυτός τρόπος μάθησης.

2.2Μάθηση μέσω κινητών συσκευών

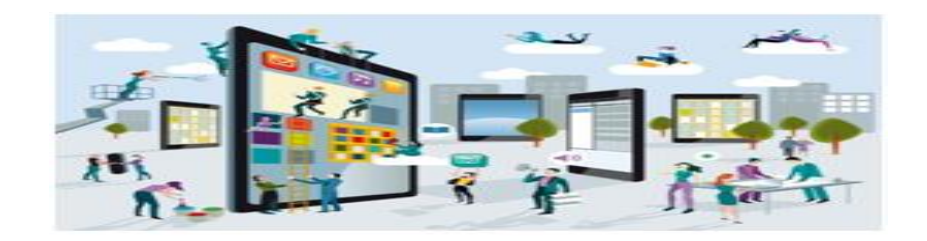

*Πηγή: http://eprl.korinthos.uop.gr/BlogsPortal/mps2017/files/2017/04/foto1.png*

# *Xαπακηηπιζηικά*

Η κινητή μάθηση επιτρέπει στους εκπαιδευόμενους να αλληλεπιδρούν χρησιμοποιώντας πρόσθετα εργαλεία όπως μηνύματα κειμένου, πρόσβαση στο διαδίκτυο και φωνητικές επικοινωνίες - μέσω ασύρματων δικτύων (koole, 2009). Οι συσκευές που χρησιμοποιούνται είναι μικρές και αυτόνομες και διαθέτουν δυνατότητα σύνδεσης στο διαδίκτυο μέσω Wi-Fi και αποστολής συνημμένων αρχείων μέσω ηλεκτρονικού ταχυδρομείου, και συνοδεύουν τους χρήστες παντού χωρίς χρονικούς ή τοπικούς περιορισμούς (Rochelle, 2003).

# *Παιδαγωγική πποζέγγιζη*

Οι βασικοί άξονες των παιδαγωγικών θεωριών που βασίζεται ο σχεδιασμός της εφαρμογής "EducationApp" αναφέρονται συνοπτικά παρακάτω:

*α) Συνεργατική μάθηση* 

Συνεργατική μάθηση (collaborative learning) ορίζεται οποιαδήποτε διαδικασία ομαδικής μάθησης στην οποία λαμβάνουν χώρα τουλάχιστον κάποιες από τις σημαντικές μαθησιακές αλληλεπιδράσεις μεταξύ των μαθητών ("οριζόντιες αλληλεπιδράσεις") ( Διαδίκτυο και Διδασκαλία, 2014 ).

Οι Stahl, Koschmann και Suthers (2006) έδωσαν έναν ορισμό για την συνεργατική μάθηση που υποστηρίζεται από υπολογιστή (Computer Supported Collaborative Learning - CSCL) γράφοντας: "... Υποστηριζόμενη από υπολογιστή συνεργατική μάθηση είναι ένας αναδυόμενος κλάδος των επιστημών της μάθησης που ασχολείται με τη μελέτη του πώς οι άνθρωποι μπορούν να μάθουν μαζί με τη βοήθεια των υπολονιστών ..."

Συνέχισαν επίσης γράφοντας: "... η CSCL έχει πολύπλοκη σχέση με τους καθιερωμένους κλάδους, εξελίσσεται με τρόπους που είναι δύσκολο να εντοπιστούν και περιλαμβάνει σημαντικές συνεισφορές που φαίνονται ασυμβίβαστες ..."

Η συνεργατική μάθηση λοιπόν σύμφωνα με τα παραπάνω αποτελεί μια σύγχρονη μορφή μάθησης μέσω της ανταλλαγής απόψεων, στάσεων και εμπειριών.

### *β) Εποικοδομηηιζμός*

Η θεωρία του αποτελεί μία ιστορικοπολιτιστική προσέγγιση σύμφωνα με την οποία οι ιστορικές αλλαγές στην κοινωνία προκαλούν αλλαγές στην ανθρώπινη φύση συνείδηση και συμπεριφορά. Ο εποικοδομητισμός είναι μία ψυχολογική θεώρηση η οποία υποστηρίζει ότι τα άτομα διαμορφώνουν πολλά από όσα μαθαίνουν ή κατανοούν. Δίνει έμφαση στην αλληλεπίδραση ατόμου και κατάστασης για την απόκτηση και βελτίωση δεξιοτήτων και βασική της υπόθεση είναι το γεγονός ότι οι μαθητές για να αφομοιώσουν αυτά που τους διδάσκονται πρέπει να ανακαλύψουν οι ίδιοι τις βασικές αρχές. Ουσιαστικά η γνώση σχηματίζεται εσωτερικά στο άτομο. (Βασίλης Ι. Κόμης, 2004).

## *γ) Κοινωνικός επικοδομηηιζμός*

Στην περίπτωση του κοινωνικού επικοδομητισμού (θεωρία Vygotsky) δίνεται έμφαση στην κοινωνική ομαδική μάθηση και συνεργασία. Δηλαδή, όταν οι μαθητές λειτουργούν ως πρότυπα και παρατηρούν ο ένας τον άλλο, διδάσκουν όχι μόνο δεξιότητες, αλλά βιώνουν επίσης μεγαλύτερη αποτελεσματικότητα για τη μάθηση. Στην τάξη του εποικοδομητισμού ο εκπαιδευτικός αλληλεπιδρά με τους μαθητές του, οι οποίοι εργάζονται συχνά ομαδικά. Το μαθησιακό περιβάλλον πρέπει να διαμορφωθεί με τρόπο που να έχουν τη δυνατότητα οι μαθητές να οικοδομήσουν νέες γνώσεις και δεξιότητες (Προσωπικά περιβάλλοντα μάθησης, 2007).

# 2.3 Παραδείγματα ήδη υπαρχουσών εφαρμογών

Οι μαθητές του 2<sup>ου</sup> ΕΠΑΛ Τρικάλων στα πλαίσια του μαθήματος της πληροφορικής δημιούργησαν εφαρμογές για φορητές συσκευές με λειτουργικό σύστημα Android (Εκπαιδευτικές εφαρμογές, 2018). Για τη δημιουργία των εφαρμογών χρησιμοποιήθηκε τα περιβάλλον προγραμματισμού AppInventor, το οποίο είναι ελεύθερο, διαδικτυακό και οπτικό περιβάλλον προγραμματισμού.

Οι εφαρμογές είναι στην ουσία εκπαιδευτικά παιχνίδια - κουίζ. Οι μαθητές σχεδίασαν το περιβάλλον των εφαρμογών και ανέπτυξαν τον κατάλληλο κώδικα με τον οποίο ελέγχεται η ορθότητα των απαντήσεων του χρήστη και υπολογίζεται ο αριθμός των σωστών και των λανθασμένων απαντήσεων. Σε κάθε κουίζ υπάρχουν ερωτήσεις με τρεις επιλογές ως πιθανές απαντήσεις. Εάν ο χρήστης απαντήσει σωστά τότε η επιλογή πρασινίζει και το πλήθος των σωστών απαντήσεων αυξάνεται κατά ένα.

Εάν ο χρήστης απαντήσει λανθασμένα τότε η επιλογή κοκκινίζει και το πλήθος των λανθασμένων απαντήσεων αυξάνεται κατά ένα.

Οι εφαρμογές που αναπτύχθηκαν διατίθενται δωρεάν στο Google Play Store και τις βρίσκουμε εύκολα χρησιμοποιώντας στην αναζήτηση κατάλληλες λέξεις-κλειδιά όπως πχ "2ο ΕΠΑΛ Τρικάλων".

Οι εφαρμογές αναλυτικά παρουσιάζονται παρακάτω.

### *1) English Vocabulary Practice*

Η εφαρμογή αυτή περιέχει ασκήσεις που δίνουν τη δυνατότητα στο χρήστη να εμπλουτίσει το λεξιλόγιό του στην Αγγλική Γλώσσα. Έτσι, η εφαρμογή είναι χρήσιμη τόσο για μαθητές Λυκείου των ειδικοτήτων Διοίκησης και Οικονομικών Υπηρεσιών, Γεωπονίας, Οικονομίας και Διοίκησης στον Τουρισμό όσο και για οποιονδήποτε μαθητή που επιθυμεί να βελτιώσει τις γνώσεις του με τη βοήθεια της έξυπνης φορητής συσκευής του. Φυσικά μπορεί να αξιοποιηθεί από οποιονδήποτε καθηγητή που διδάσκει την Αγγλική Γλώσσα.

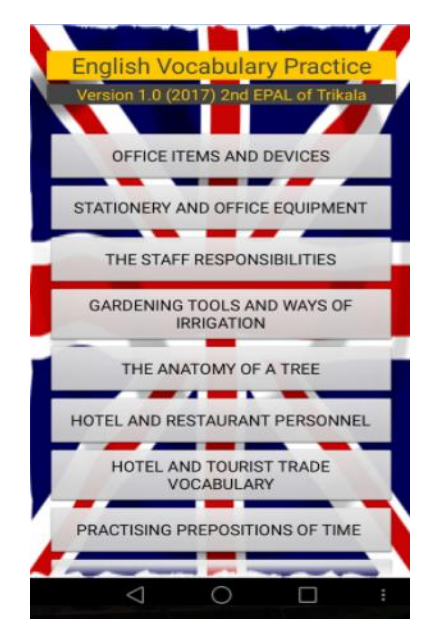

Εικόνα 1: Εφαρμογή English Vocabulary Practice

Η εφαρμογή περιλαμβάνει κουίζ. Στην αρχική οθόνη εμφανίζονται τα κουμπιά με τα οποία ο χρήστης μπορεί να επιλέξει το κουίζ που θέλει. Κάποια κουίζ περιέχουν λεξιλόγιο που συναντάται στον τομέα Οικονομίας και Διοίκησης για το προσωπικό, τον εξοπλισμό, μιας επιχείρησης, τις συσκευές γραφείου κτλ.. Τα επόμενα κουίζ αφορούν λεξιλόγιο σχετικά με τις ξενοδοχειακές επιχειρήσεις και τον τουρισμό. Ένα παράδειγμα φαίνεται στην εικόνα 2, Όπου η ερώτηση στο κουίζ αφορά τον τουρισμό. Και το πράσινο χρώμα μας δείχνει ότι η απάντηση είναι η σωστή ενώ με κόκκινο (εικόνα 3) η λάθος.

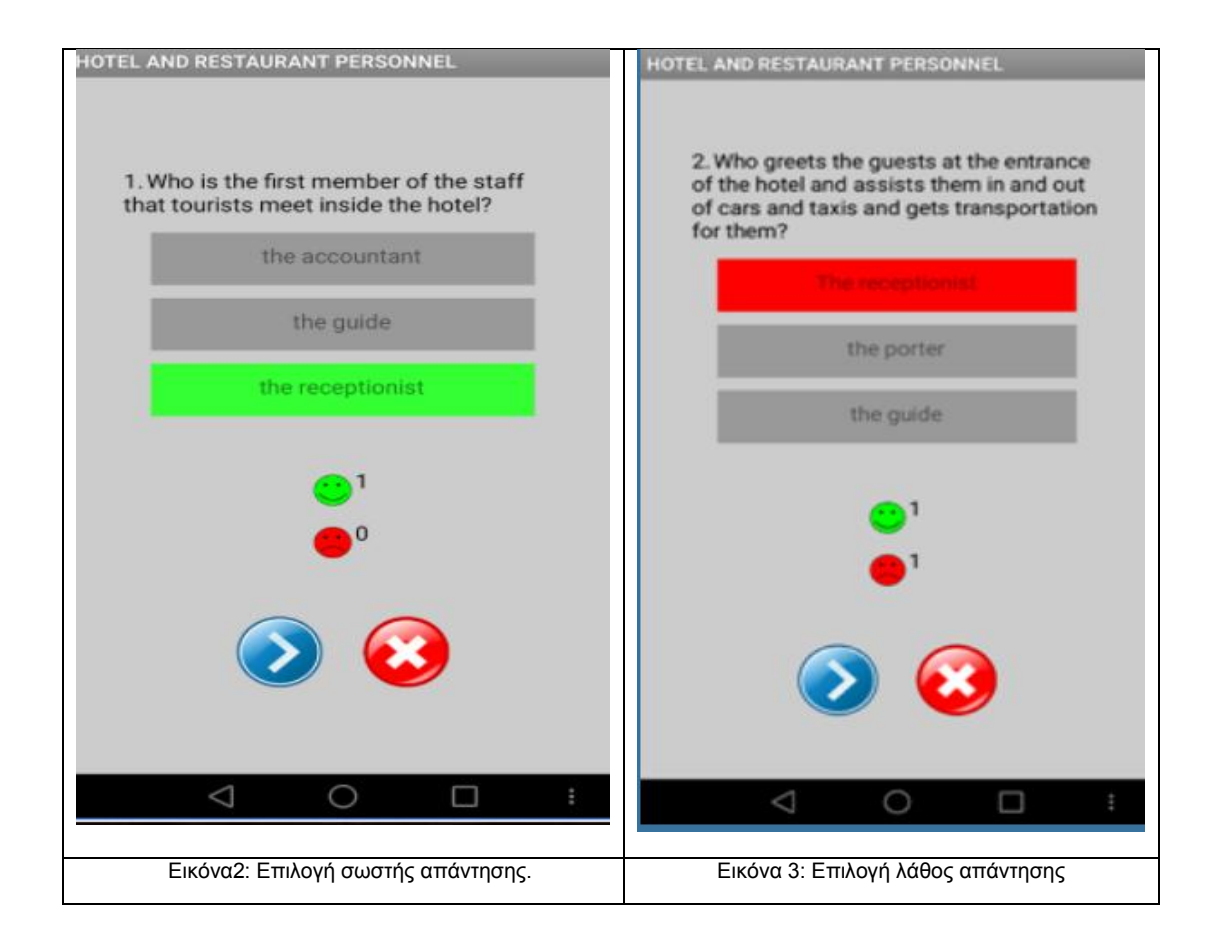

# *2) Ππωηεύοςζερ ηος κόζμος (Δλληνική έκδοζη) - Capitals of the world (Αγγλική έκδοζη)*

Η δεύτερη εφαρμογή έχει τίτλο «Πρωτεύουσες του κόσμου» (εικόνα 4). Είναι μια εφαρμογή που στοχεύει στον εμπλουτισμό των γεωγραφικών γνώσεων του χρήστη σχετικά με τις πρωτεύουσες και τα κράτη του πλανήτη. Στην ουσία είναι δύο εφαρμογές, μία στην ελληνική γλώσσα και μία στην αγγλική.

Στην αρχική οθόνη υπάρχουν δύο επιλογές "Μάθε" και "Παίξε". Με την επιλογή "Μάθε" ο μαθητής έχει τη δυνατότητα να εμπλουτίσει τις γνώσεις του για οποιαδήποτε πρωτεύουσα του πλανήτη. Επιλέγει την επιθυμητή ήπειρο (Ευρώπη, Ασία κλπ) και στη συνέχεια την πρωτεύουσα. Μετά την επιλογή της πρωτεύουσας θα εμφανιστούν οι σχετικές πληροφορίες στην οθόνη της συσκευής του. Οι πληροφορίες αντλούνται από την ηλεκτρονική εγκυκλοπαίδεια Wikipedia.

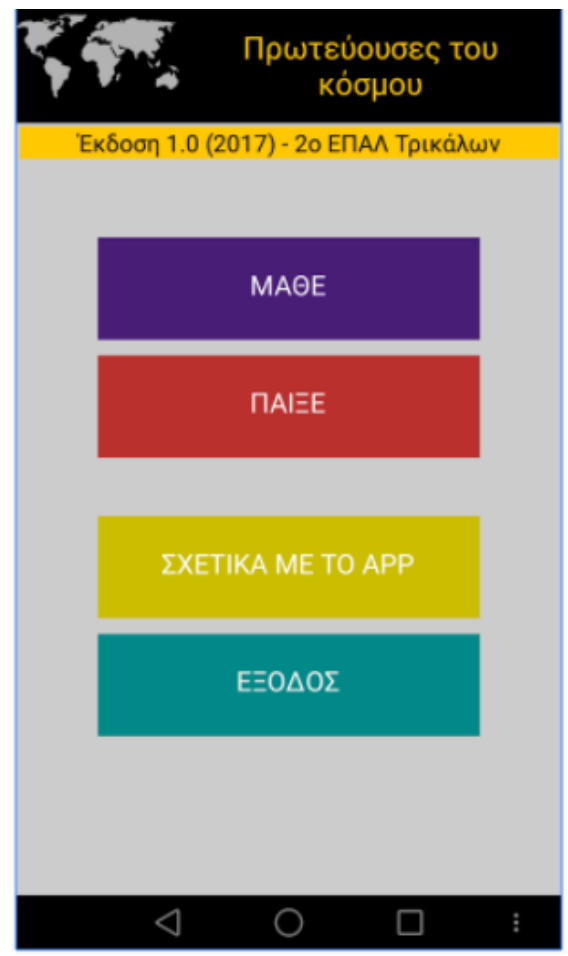

Εικόνα 4: Πρωτεύουσες του κόσμου

Με την επιλογή "Παίξε" ο χρήστης έχει τη δυνατότητα να παίξει παιχνίδια - κουίζ, να δοκιμάσει και να εμπλουτίσει τις γνώσεις του σχετικά με τις πρωτεύουσες του κόσμου. Αρχικά επιλέγει την επιθυμητή ήπειρο (Ευρώπη, Ασία κλπ) και στη συνέχεια διαβάζει και απαντάει στις ερωτήσεις «Βρες την πρωτεύουσα» (εικόνες 5-9).

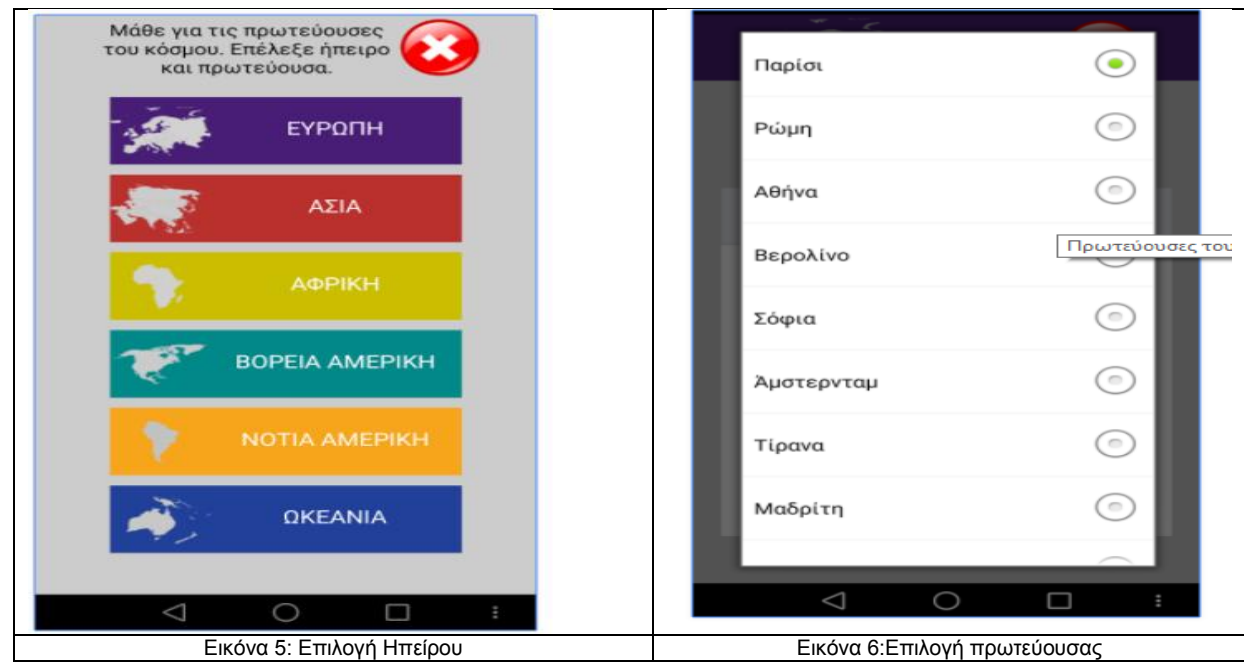

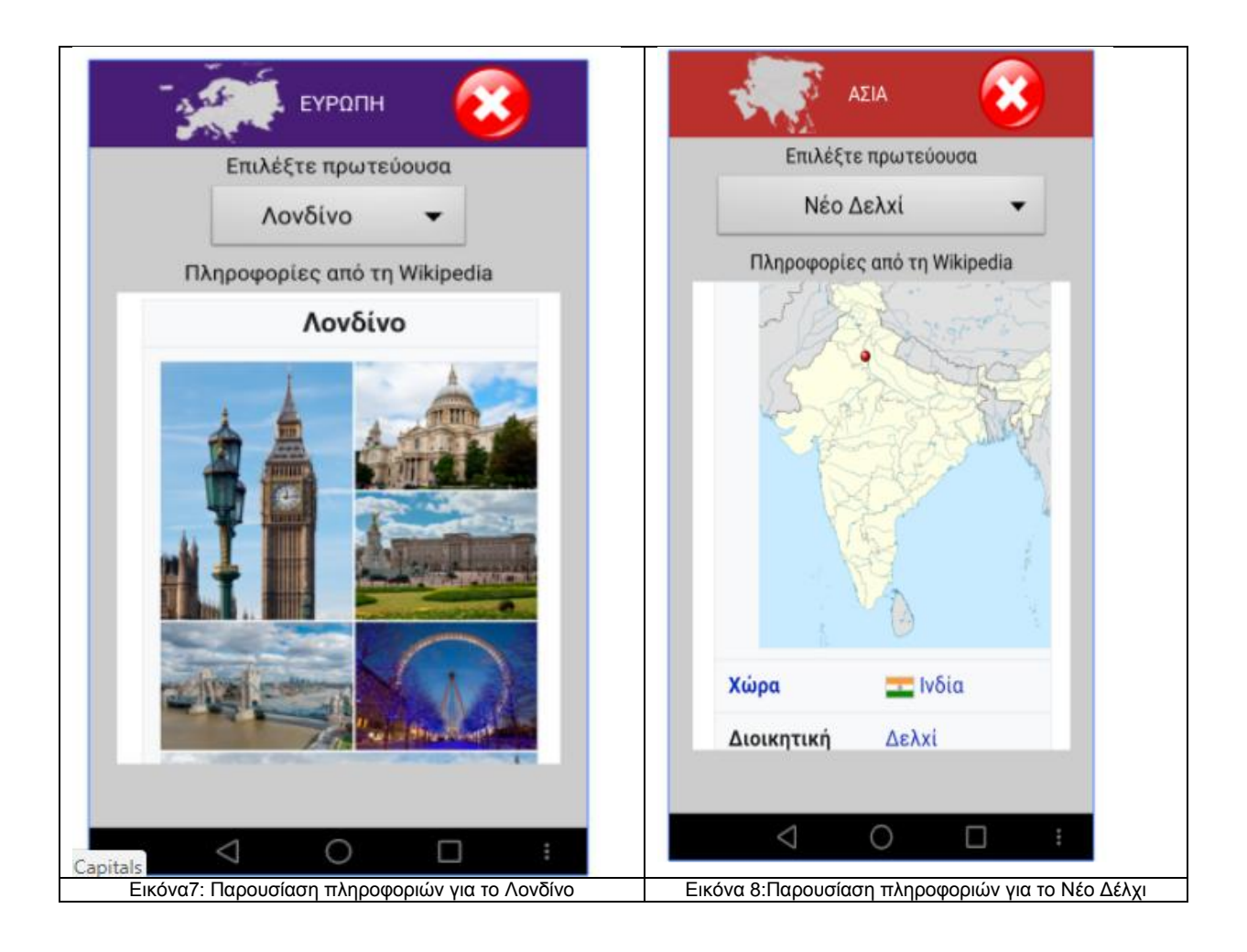

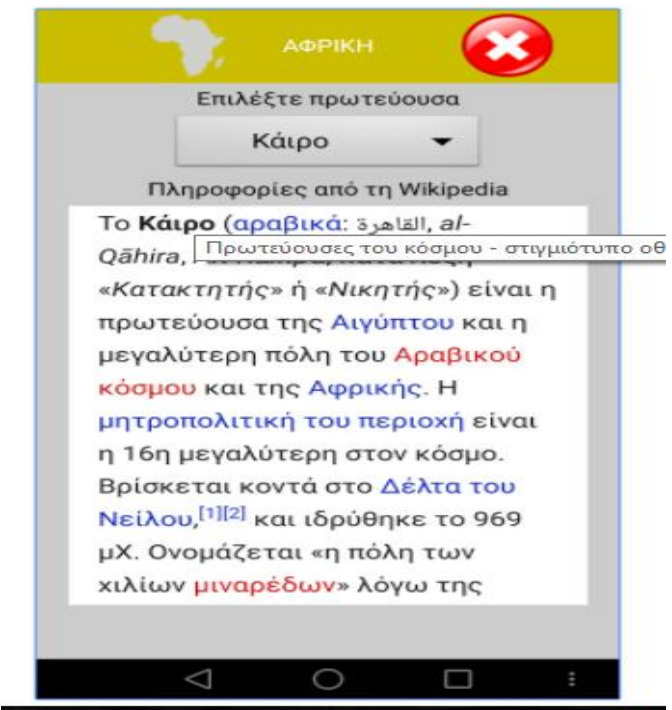

Εικόνα 9: Παρουσίαση πληροφοριών για το Κάιρο

### *3)Δθαπμογή για εκμάθηζη μαθημαηικών (Game-based Learning in Middle School Mathematics Course)*

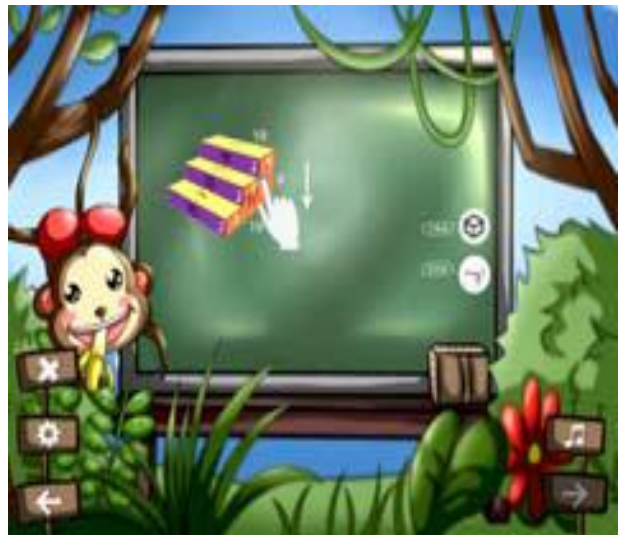

Εικόνα 10: Διαδραστική μάθηση

Η εφαρμογή για εκμάθηση μαθηματικών έχει σχεδιαστεί έτσι ώστε να καθοδηγεί τα παιδιά να εισέλθουν και να μάθουν τα μαθηματικά σε περιβάλλον παιχνιδιού. Υπάρχουν πέντε επίπεδα στο παιχνίδι, συμπεριλαμβανομένων της περιμέτρου, της επιφάνειας, του όγκου και της χωρητικότητας. Σε κάθε επίπεδο υπάρχουν 10 προγράμματα εκμάθησης. Τα παιδιά έχουν τη δυνατότητα να μάθουν μέσω της διαδραστικής λειτουργίας όπως φαίνεται στην Εικόνα 10. Στη διαδικασία εκμάθησης, η διαδραστική εφαρμογή παρέχει άμεσες δοκιμές. Τα παιδιά απαντούν στις ερωτήσεις ακολουθώντας τις οδηγίες των ερωτήσεων για να επαληθεύσουν αυτά που έμαθαν. Κατά την εκμάθηση τους τα παιδιά μπορούν να λειτουργήσουν μόνα τους την εφαρμογή χωρίς την καθοδήγηση των εκπαιδευτικών, έτσι ώστε να είναι σε θέση να μελετήσουν και να σκέφτονται πώς να περάσουν τα επίπεδα του παιχνιδιού και να πάρουν μόνοι τους τα αποτελέσματα. Όπως φαίνεται στην Εικόνα 11, εμφανίζονται τα αποτελέσματα των διαδραστικών μέσων. (Chang and Yang, 2016).

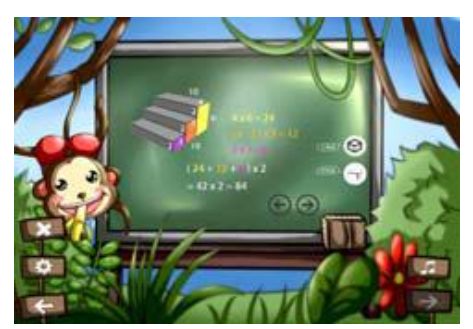

Εικόνα 11: Επίλυση ερώτησης.

# **ΚΕΦΑΛΑΙΟ 3 - Περιγραφή λειτουργιών εφαρμογής**

### *3.1 Γενική περιγραφή της εφαρμογής*

Στην παρούσα εργασία παρουσιάζεται ο σχεδιασμός και η λειτουργικότητα μιας εφαρμογής για κινητές συσκευές με λειτουργικό σύστημα Android, η οποία μπορεί να λειτουργήσει υποστηρικτικά, και μη, κατά τη διάρκεια της διδασκαλίας μαθημάτων στη Δευτεροβάθμια Εκπαίδευση ή και εκτός αυτής. Θα σχεδιαστούν και θα υλοποιηθούν οι κύριες λειτουργίες μίας εφαρμογής που θα χρησιμοποιείται από καθηνητές και μαθητές με σκοπό την υποστήριξη των μαθημάτων τους.

# 3.2 Περιγραφή λειτουργιών εφαρμογής

### Δυνατότητες χρηστών.

Εκπαιδευτής (Καθηγητής)

- Ο εκπαιδευτής αρχικά πρέπει να εγγράφει τον κάθε μαθητή χρησιμοποιώντας τα παρακάτω στοιχεία : Ονοματεπώνυμο, email, password και 2<sup>η</sup> φορά το password για επιβεβαίωση και μετά πατώντας την εγγραφή μαθητή ολοκληρώνεται η διαδικασία εγγραφής.
- Ο εκπαιδευτής μπορεί να δημιουργήσει ένα μάθημα δίνοντας τίτλο και περιγραφή. Αυτό μπορεί να γίνει με την επιλογή «*προσθήκη μαθήματος*». Σε κάθε μάθημα που έχει δημιουργήσει έχει τη δυνατότητα να συμπεριλάβει εκπαιδευόμενους (προϋπόθεση αποτελεί η εγγραφή των εκπαιδευόμενων στο περιβάλλον μέσω της διαδικασίας εγγραφής που θα γίνεται από τον καθηγητή) μέσω λίστας που θα ενημερώνεται αυτόματα με την εννραφή των εκπαιδευόμενων.
- Ο εκπαιδευτής μπορεί σε κάθε μάθημα να ορίσει ομάδες με την επιλογή «*προζθήκη ομάδας*».
- Ο εκπαιδευτής έχει τη δυνατότητα με την επιλογή «*προσθήκη ανακοίνωσης-μηνύματος*» να κάνει ανακοινώσεις που μπορούν όλοι οι εκπαιδευόμενοι ανεξαιρέτως να δουν.
- Ο εκπαιδευτής έχει τη δυνατότητα με την επιλογή του «*προσθήκη* ερώτησης» να δημιουργήσει αρχικά ένα νέο ερώτημα εισάγοντας τίτλο και εκφώνηση-υποβολή ερώτησης. Για κάθε ερώτηση έχει τη δυνατότητα να επιλέξει σε ποιους εκπαιδευόμενους ή σε ποια ομάδα εκπαιδευόμενων θα το απευθύνει.
- Ο εκπαιδευτής με την επιλογή «*προβολή απαντήσεων»*, έχει τη δυνατότητα να βλέπει τις απαντήσεις των εκπαιδευόμενων συγκεντρωτικά.
- Ο εκπαιδευτής με την επιλογή «*προβολή σχολίων*» έχει τη δυνατότητα να βλέπει τα σχόλια των εκπαιδευόμενων σε κάθε μάθημα.
- Ο εκπαιδευτής με την «*επιλογή μηνυμάτων»*, έχει τη δυνατότητα να βλέπει τα μηνύματα των εκπαιδευόμενων.

- Ο εκπαιδευτής έχει τη δυνατότητα να διαγράψει μάθημα, να διαγράψει ομάδα και να διαγράψει μαθητή.

Εκπαιδευόμενος (Μαθητής)

- Ο εκπαιδευόμενος μπορεί να δει τα μαθήματα στα οποία τον έχει προσθέσει ο εκπαιδευτής.
- Ο εκπαιδευόμενος μπορεί να αναρτήσει σχόλια μεταβαίνοντας στο μενού προσθήκη σχολίου.
- Ο εκπαιδευόμενος μπορεί από το μενού να επιλέξει «*αποστολή* μηνύματος» εισάγοντας τίτλο μετά το μήνυμα επιλέγει από την καρτέλα είτε προς μαθητή είτε προς καθηγητή και αποστολή μηνύματος.
- Ο εκπαιδευόμενος μπορεί να δει από το μενού «*προβολή ερωτήσεων*» τις ερωτήσεις που του έχουν απευθυνθεί (σε αυτόν ή την ομάδα).
- Ο εκπαιδευόμενος μπορεί από το μενού «*προβολή μηνυμάτων*» να δει τα μηνύματα που του έχουν σταλεί. (είτε από τον καθηγητή είτε από κάποιο μαθητή).

# **ΚΕΦΑΛΑΙΟ 4 - Γενική περιγραφή κλάσεων και λειτουργιών**

### *4.1 Γενική περιγραφή λειτουργιών της εφαρμογής*

Η εφαρμογή "EducationApp" εγκαθίσταται και λειτουργεί σε οποιαδήποτε συσκευή smartphone ή tablet. Κατά το σχεδιασμό της υλοποιήθηκε το σχήμα μίας βάσης δεδομένων, όπου φιλοξενούνται τα δεδομένα των χρηστών που χρησιμοποιούν την εφαρμογή, κατασκευάστηκε η εν λόγω βάση δεδομένων και εγκαταστάθηκε σε έναν εξυπηρετητή ιστού. Με την υλοποίηση κατάλληλου PHP κώδικα επετεύχθη επικοινωνία μεταξύ της εφαρμογής και της βάσης δεδομένων με σκοπό την ανταλλαγή και ενημέρωση των δεδομένων. Η κατανομή των ρόλων χρηστών και η δομή της βάσης δεδομένων παρουσιάζονται παρακάτω.

#### *Διάγραμμα UML*

Στην Εικόνα 12 παρακάτω φαίνονται οι ρόλοι (καθηγητής και μαθητής) και οι λειτουργίες τους και πως συνδέονται μεταξύ τους.

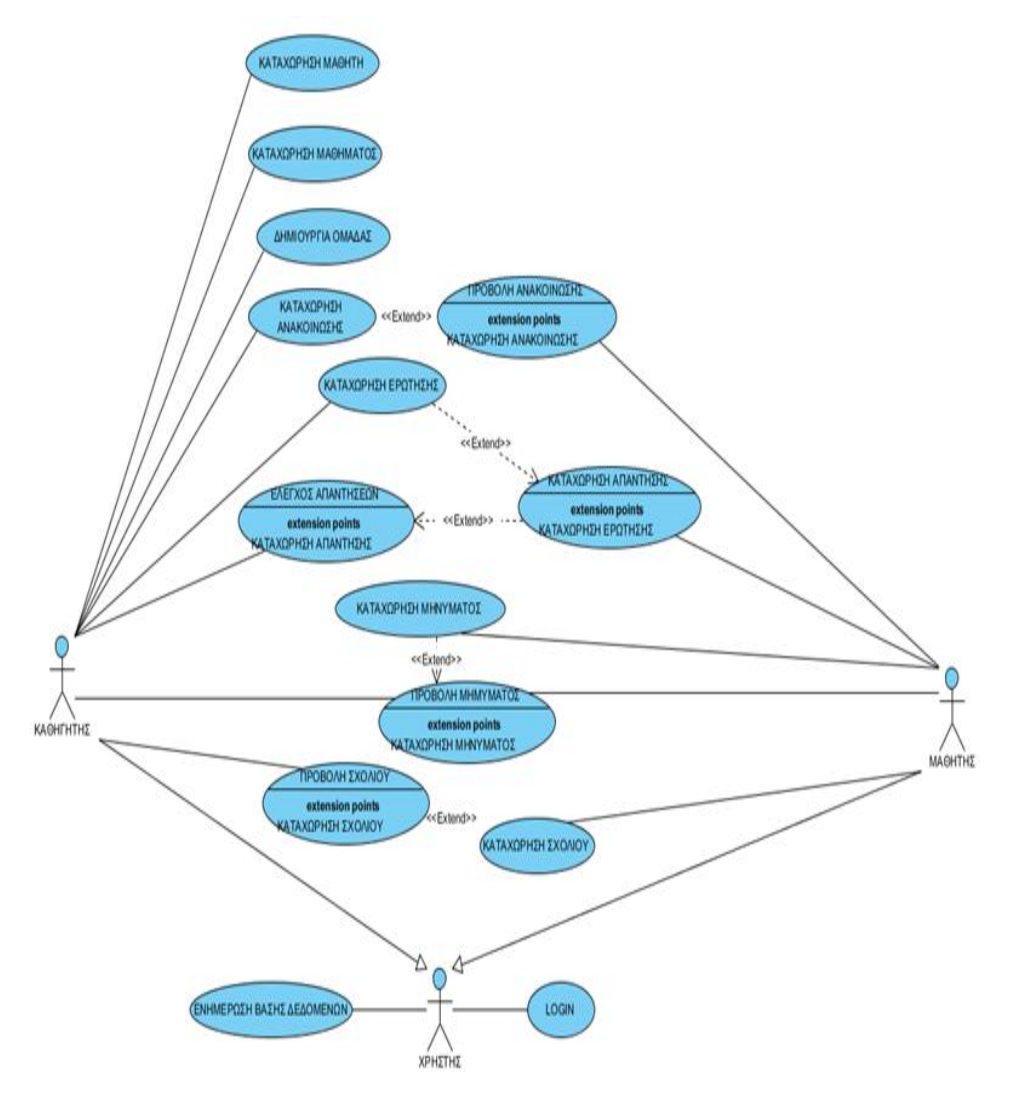

Εικόνα12: Διάγραμμα Uml

# *Αρχιτεκτονική*

Στον Πίνακα1 παρατηρούμε τα είδη των συσχετίσεων μεταξύ των οντοτήτων της βάσης δεδομένων της εφαρμογής.

| Συσχέτιση         | Οντότητες που            | Είδος               |
|-------------------|--------------------------|---------------------|
|                   | συμμετέχουν              | Συσχέτισης          |
| <b>TEACH</b>      | TEACHER, LESSON          |                     |
|                   | $1-N$                    | Σε έναν καθηγητή    |
|                   |                          | μπορεί να           |
|                   |                          | ανατεθούν πολλά     |
|                   |                          | μαθήματα. Ένα       |
|                   |                          | μάθημα μπορεί να    |
|                   |                          | ανατεθεί σε έναν    |
|                   |                          | καθηγητή.           |
| <b>REGISTERED</b> | STUDENT, LESSON          |                     |
|                   | $N - N$                  | Ένας μαθητής        |
|                   |                          | μπορεί να           |
|                   |                          | συμμετέχει σε πολλά |
|                   |                          | μαθήματα. Σένα      |
|                   |                          | μάθημα μπορεί να    |
|                   |                          | συμμετέχουν πολλοί  |
|                   |                          | μαθητές             |
| <b>SENDS</b>      |                          |                     |
|                   | STUDENT, MESSAGE         |                     |
|                   | $1-N$                    | Ένας μαθητής        |
|                   |                          | μπορεί να στείλει   |
|                   |                          | πολλά μηνύματα.     |
|                   |                          | Ένα μήνυμα το       |
|                   |                          | στέλνει ένας        |
|                   |                          | μαθητής.            |
| <b>ANSWERS</b>    | <b>STUDENT, QUESTION</b> |                     |
|                   | $1-N$                    | Ένας μαθητής        |
|                   |                          | απαντά σε πολλές    |
|                   |                          | ερωτήσεις. Μία      |
|                   |                          | ερώτηση απαντάται   |
|                   |                          | από πολλούς         |
|                   |                          | μαθητές.            |
| <b>REFERS</b>     | <b>QUESTION, LESSON</b>  |                     |
|                   | $1 - N$                  | Μία ερώτηση         |
|                   |                          | αντιστοιχεί σε ένα  |
|                   |                          | μάθημα. Σε ένα      |
|                   |                          | μάθημα              |
|                   |                          | αντιστοιχίζονται    |
|                   |                          | πολλές ερωτήσεις.   |
| <b>REFERS</b>     | POST, LESSON             |                     |
|                   | $1 - N$                  | Μία ανακοίνωση      |
|                   |                          | αντιστοιχεί σε ένα  |
|                   |                          | μάθημα. Σε ένα      |
|                   |                          | μάθημα              |
|                   |                          | αντιστοιχίζονται    |

Πίνακας1: Περιγραφή οντοτήτων-συσχετίσεων.

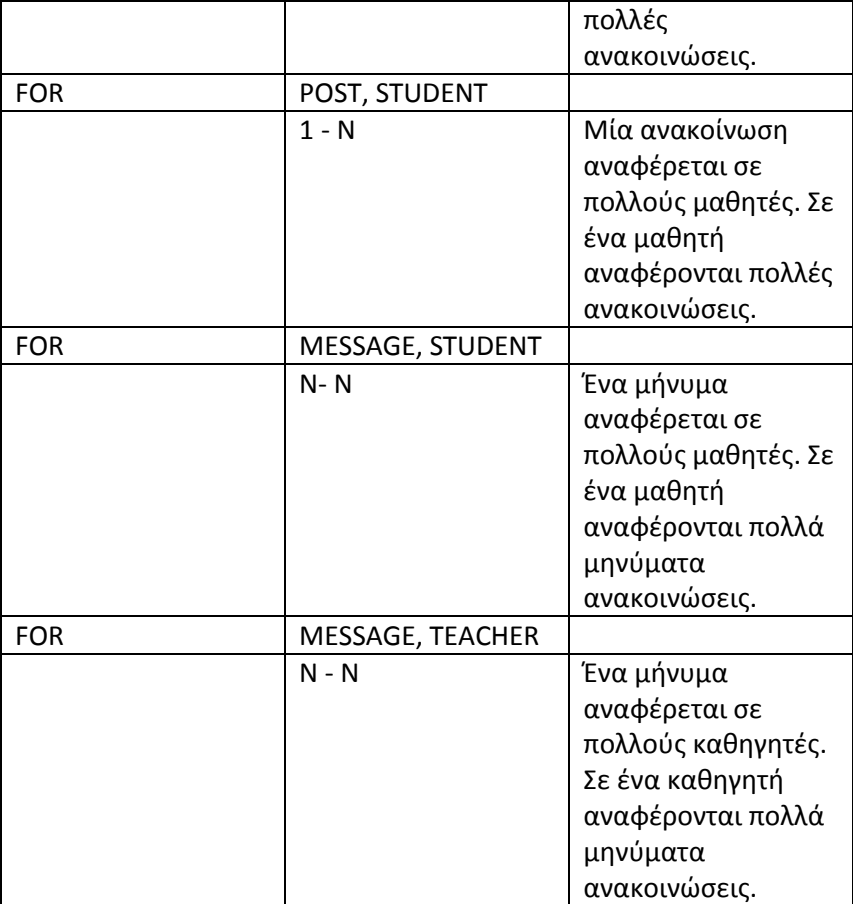

Το εννοιολογικό σχήμα της βάσης δεδομένων φαίνεται στο διάγραμμα οντοτήτων – συσχετίσεων της Εικόνας 13.

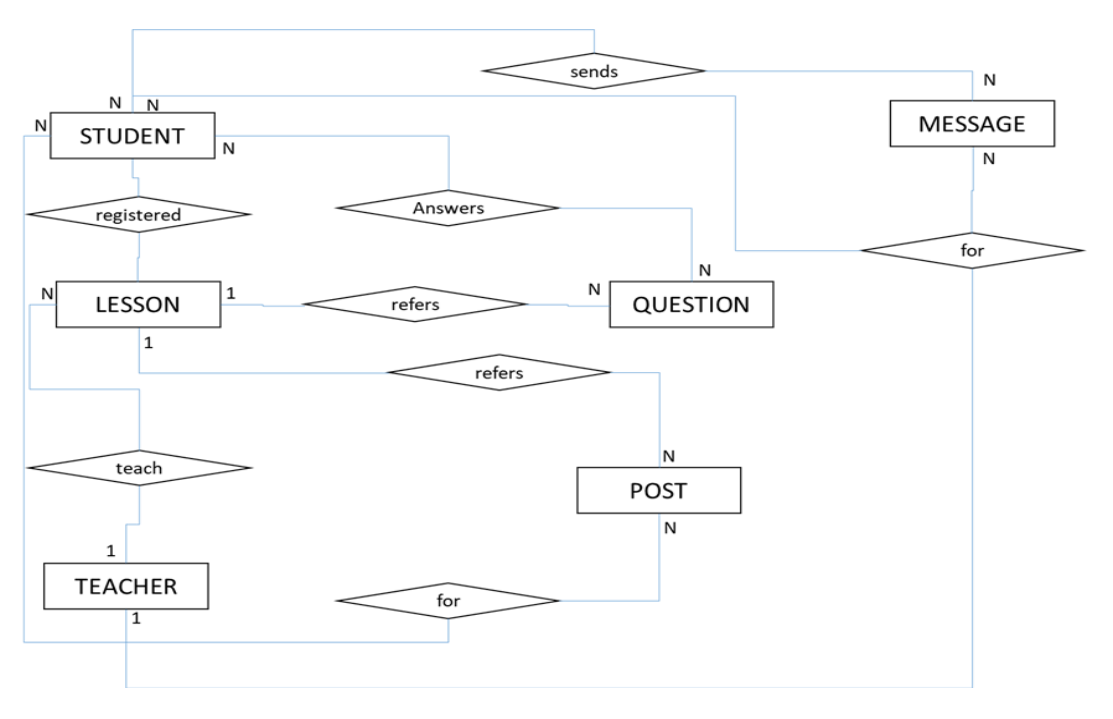

Εικόνα13: Διάγραμμα οντοτήτων συσχετίσεων

Με βάση το παραπάνω μοντέλο οντοτήτων – συσχετίσεων προκύπτουν οι παρακάτω πίνακες για την σχεσιακή βάση δεδομένων:

#### **Πίνακας STUDENT**

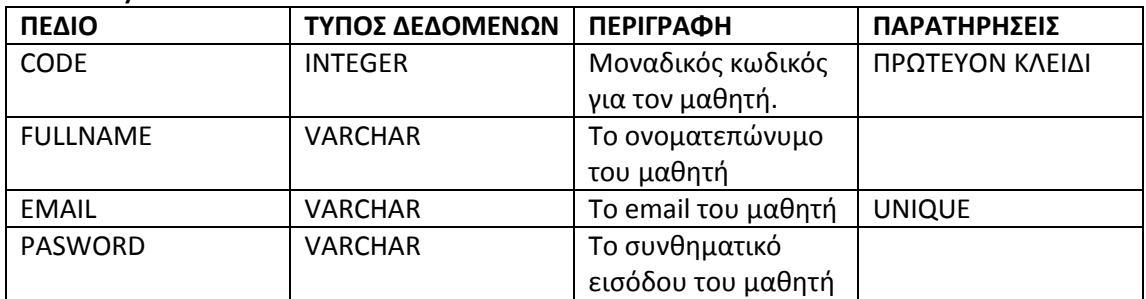

#### **Πίνακας TEACHER**

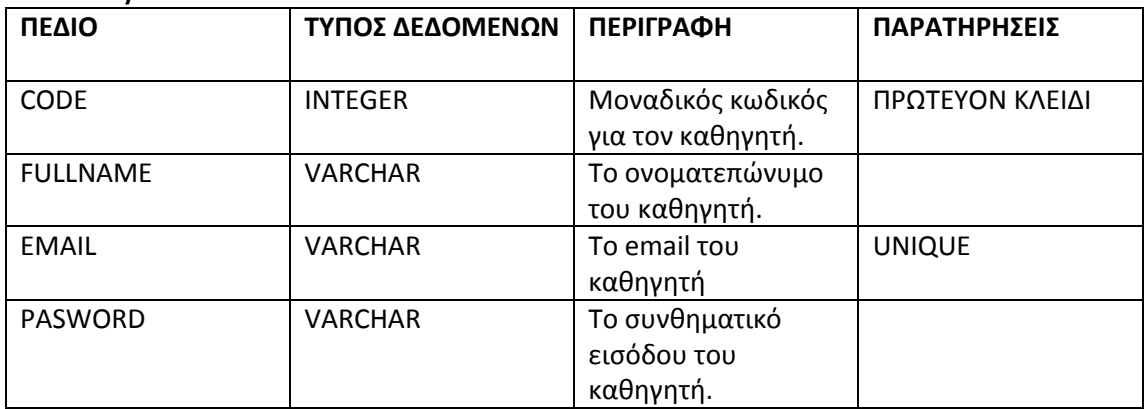

#### **Πίνακας LESSON**

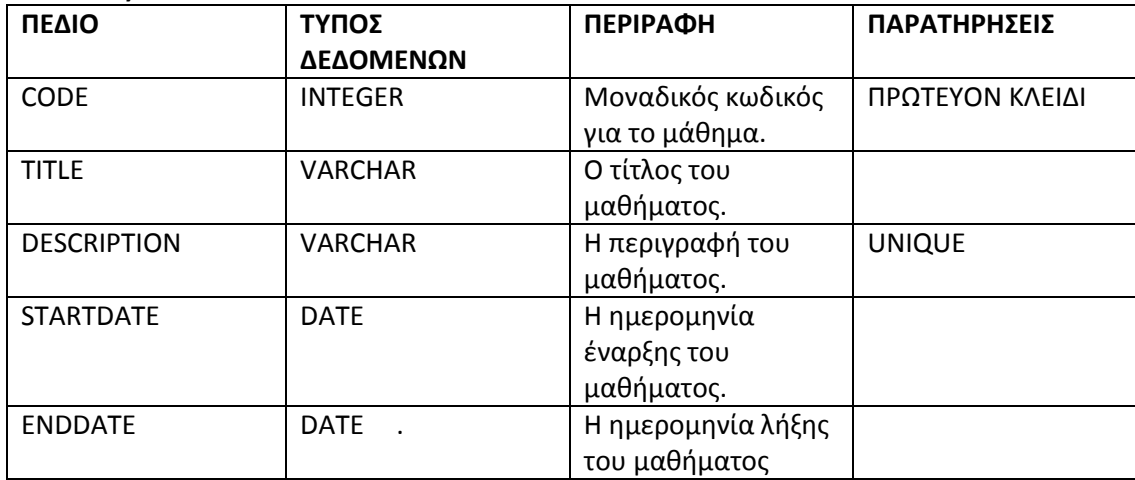

#### **Πίνακας MESSAGE**

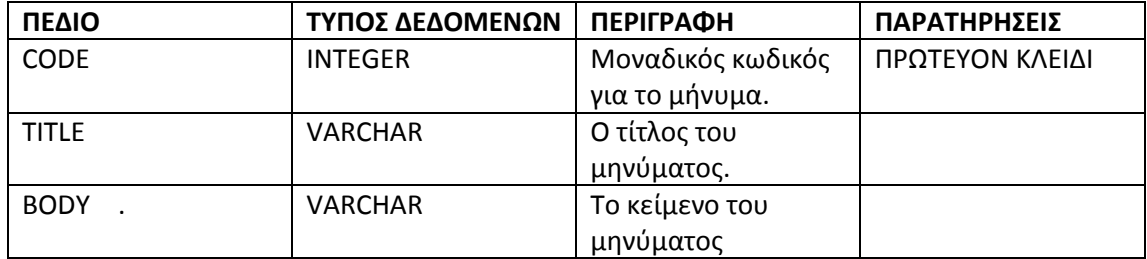

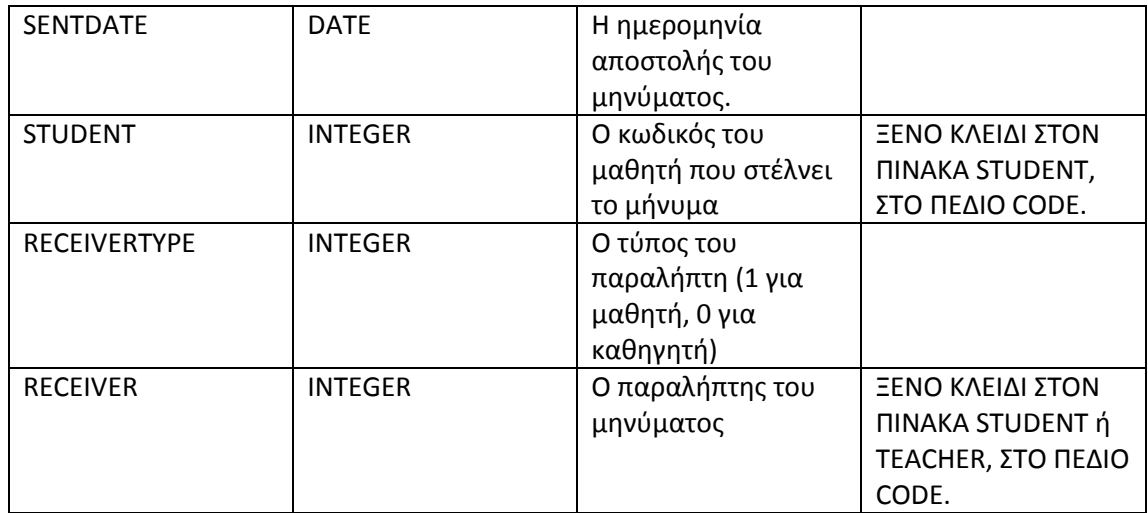

# **Πίνακας QUESTION**

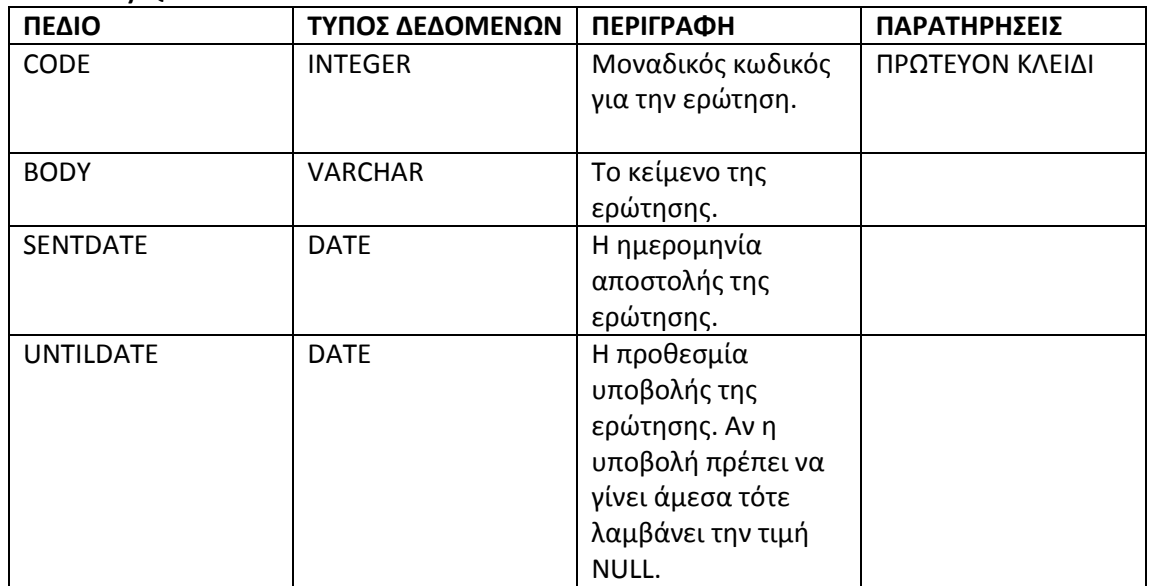

#### **Πίνακας STUDENTQUESTION**

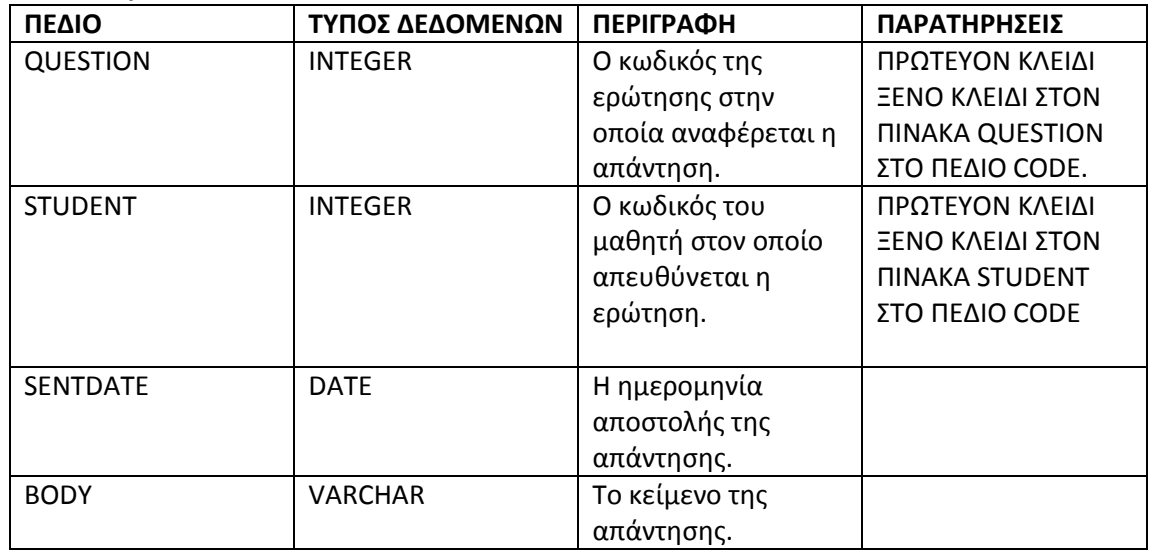

#### **Πίνακας POST**

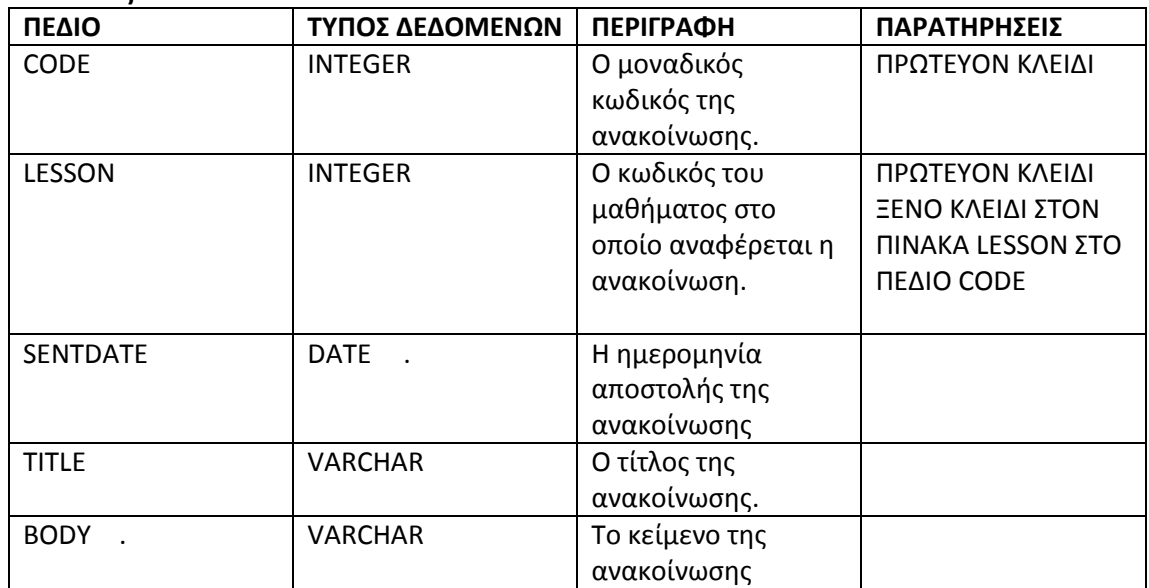

### **Πίνακας GROUP**

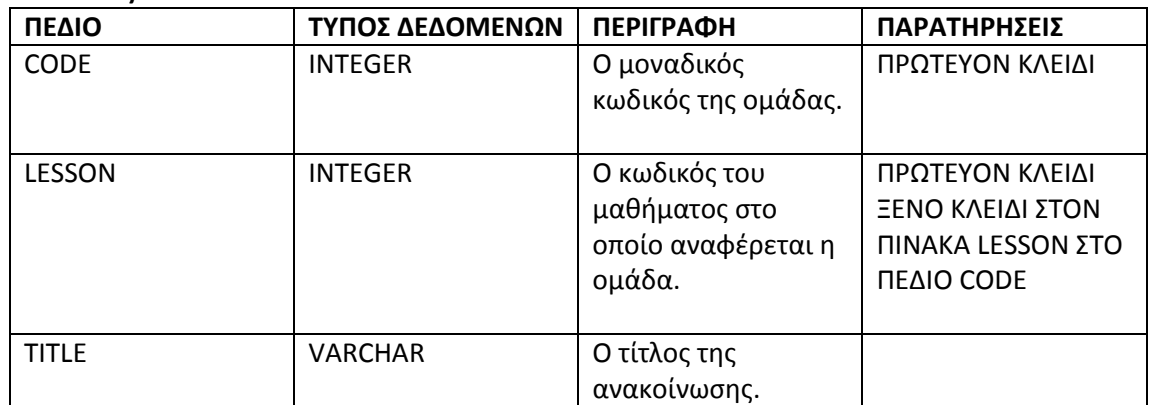

#### **Πίνακας STUDENTGROUP**

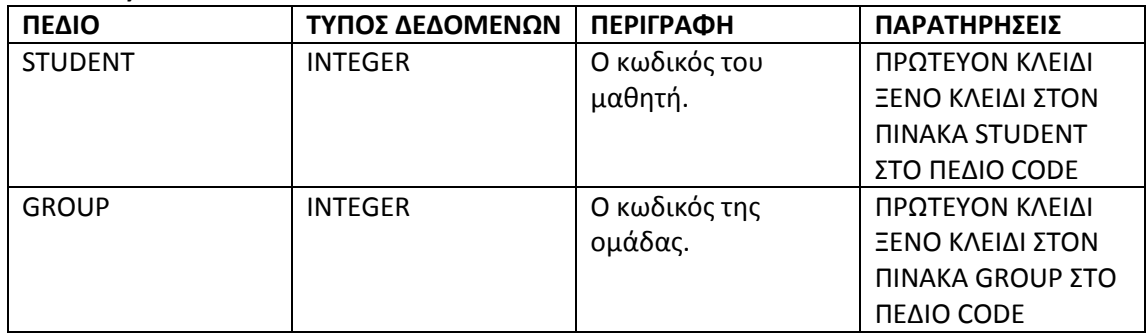

Στην παρακάτω εικόνα (Εικόνα 14) φαίνεται το σχεσιακό μοντέλο της βάσης δεδομένων.

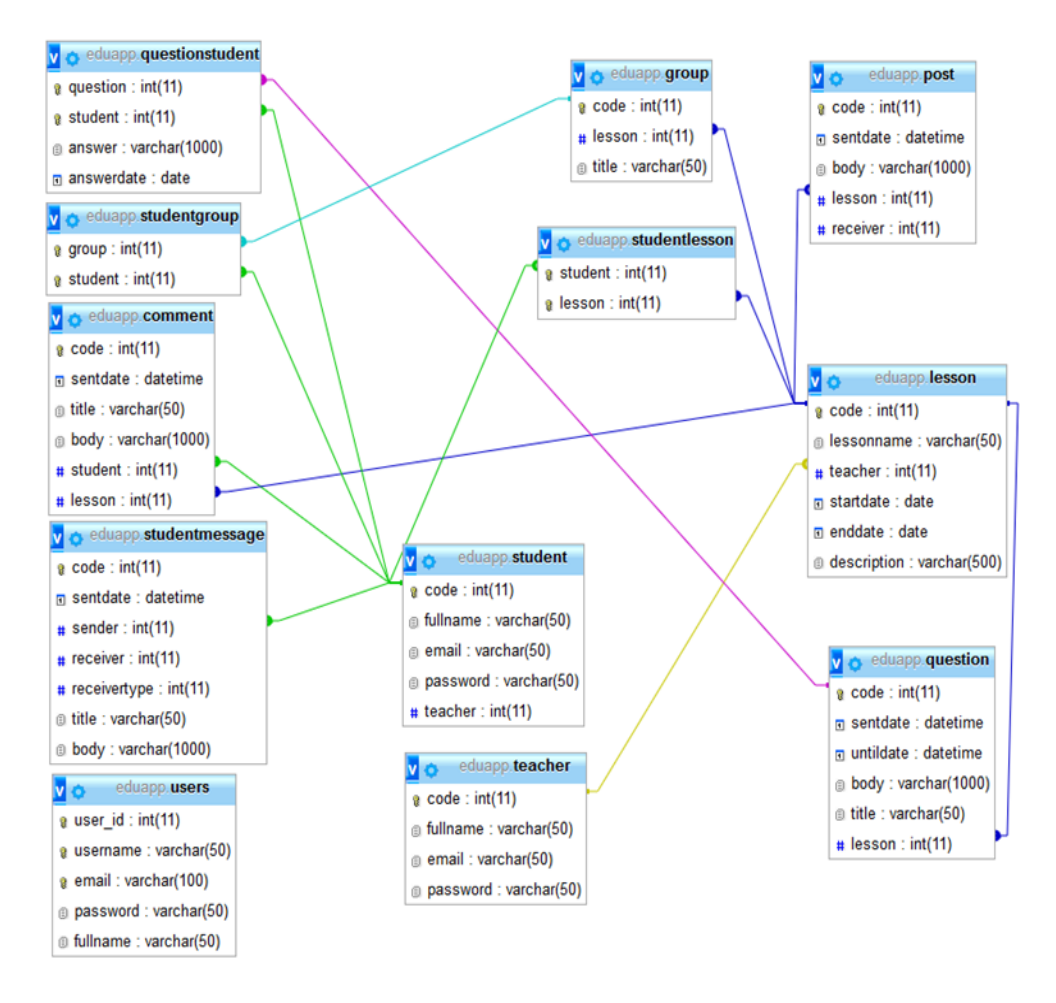

Εικόνα14: Σχεσιακό μοντέλο βάσης δεδομένων

# *Περιγραφή Διεπαφών Εφαρμογής*

Η επικοινωνία της εφαρμογής με τον χρήστη θα γίνεται μέσω των παρακάτω διεπαφών:

1. Αρχική Οθόνη: Στην οθόνη αυτή παρουσιάζεται ένα μήνυμα καλωσορίσματος του χρήστη και ένα πλήκτρο για μετάβαση στην λειτουργία εισόδου στο σύστημα (Εικόνα 15).

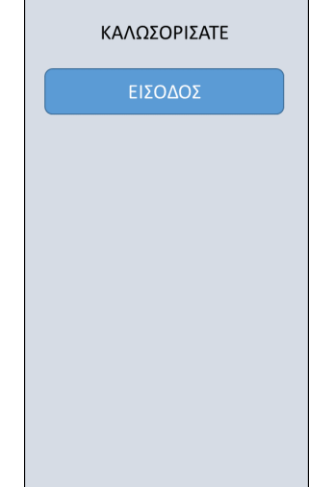

Εικόνα 15: Αρχική οθόνη

2. Οθόνη Login: Στην οθόνη αυτή ο χρήστης καλείται να καταχωρήσει το email του και το password του και να κάνει κλικ στο κατάλληλο πλήκτρο, ανάλογα να είναι μαθητής ή καθηγητής. Δίνεται επίσης η δυνατότητα στον χρήστη να καταχωρήσει έναν νέο καθηγητή κάνοντας κλικ στο πλήκτρο «ΠΡΟΣΘΗΚΗ ΚΑΘΗΓΗΤΗ» (Εικόνα 16).

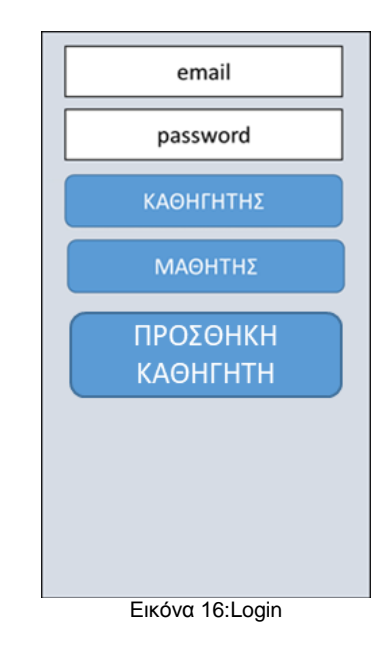

3. Οθόνη βασικών επιλογών καθηγητών: Πρόκειται για μία οθόνη όπου ο καθηγητής μπορεί να επιλέξει την λειτουργία που θέλει να εκτελέσει κάνοντας κλικ στο αντίστοιχο πλήκτρο. Εμπεριέχεται και ένα πλήκτρο για επιστροφή στις βασικές επιλογές του χρήστη (Εικόνα 17).

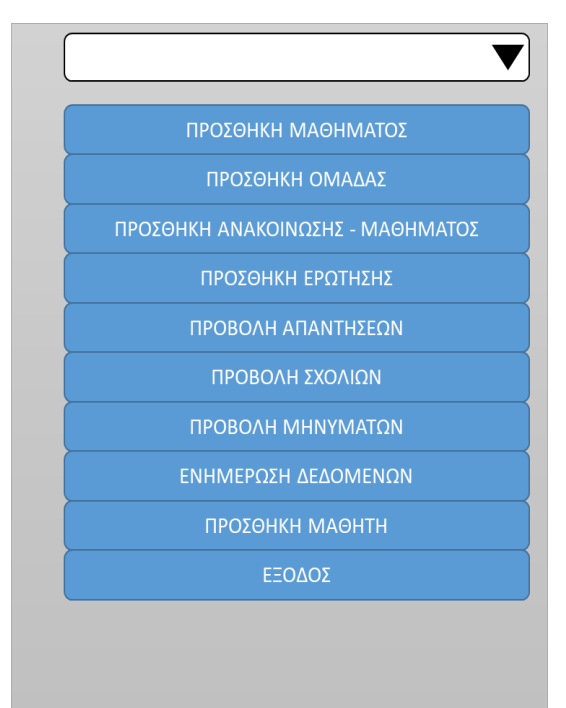

Εικόνα 17: Βασικές επιλογές καθηγητή

4. Οθόνη βασικών επιλογών μαθητών: Πρόκειται για μία οθόνη όπου ο καθηγητής μπορεί να επιλέξει την λειτουργία που θέλει να εκτελέσει κάνοντας κλικ στο αντίστοιχο πλήκτρο. Εμπεριέχεται και ένα πλήκτρο για επιστροφή στις βασικές επιλογές του χρήστη (Εικόνα 18).

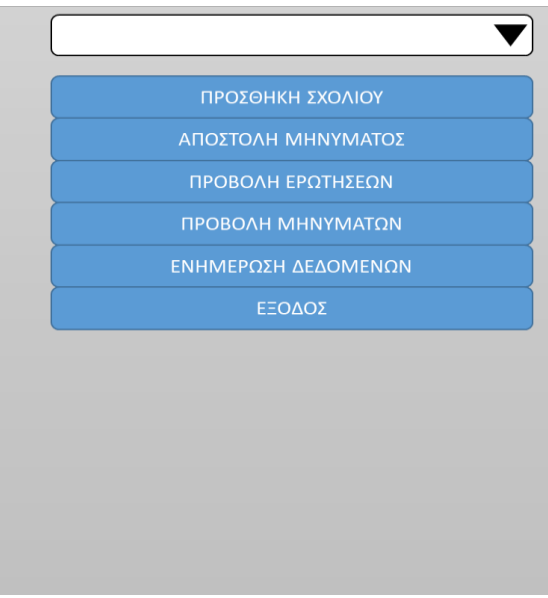

Εικόνα 18: Βασικές επιλογές μαθητή

5. Οθόνη καταχώρισης μαθήματος: Στην οθόνη αυτή περιλαμβάνονται text boxes για τη καταχώριση του τίτλου του μαθήματος, των ημερομηνιών έναρξης και λήξης και της περιγραφής του. Επίσης περιλαμβάνει μία λίστα με checkboxes για την επιλογή των μαθητών που θα συμμετέχουν στο μάθημα. Εμπεριέχεται και ένα πλήκτρο για επιστροφή στις βασικές επιλογές του χρήστη (Εικόνα 19).

| ΤΙΤΛΟΣ           |
|------------------|
| <b>ПЕРІГРАФН</b> |
|                  |
| ΜΑΘΗΤΗΣ          |
| ΜΑΘΗΤΗΣ          |
| ΜΑΘΗΤΗΣ          |
| ΜΑΘΗΤΗΣ          |
|                  |
|                  |
| ΚΑΤΑΧΩΡΗΣΗ       |
| ΠΙΣΩ             |
|                  |
|                  |
|                  |
|                  |
|                  |
|                  |

Εικόνα 19: Καταχώριση Μαθήματος

6. Οθόνη δημιουργίας ομάδας: Η διεπαφή αυτή περιλαμβάνει μία λίστα από checkboxes για την επιλογή των μαθητών που θα συμμετέχουν στην ομάδα και ένα text box για να καταγραφεί το όνομα της ομάδας. Εμπεριέχεται και ένα πλήκτρο για επιστροφή στις βασικές επιλογές του χρήστη (Εικόνα 20).

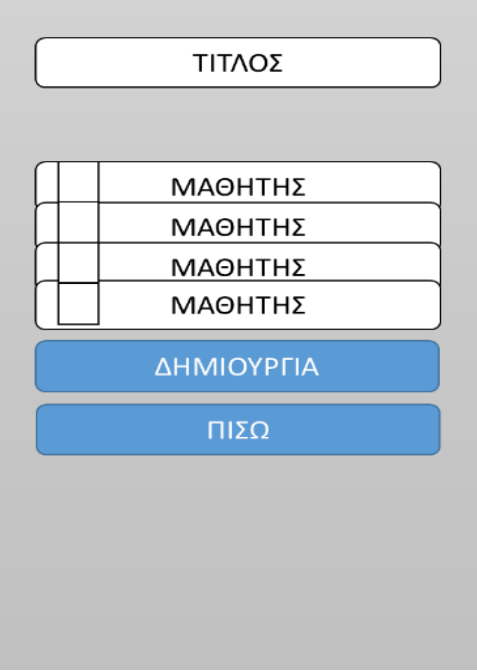

Εικόνα 20: Δημιουργία Ομάδας

7. Οθόνη υποβολής ερώτησης: Στην οθόνη αυτή περιλαμβάνονται text boxes για την καταχώρηση του τίτλου της ερώτησης και της εκφώνησης. Περιλαμβάνονται επίσης λίστες με checkboxes για την επιλογή μαθητών και ομάδων μαθητών που θα κληθούν να απαντήσουν στην ερώτηση. Η ερώτηση μπορεί να υποβληθεί και σε group που έχουν ήδη οριστεί. Εμπεριέχεται και ένα πλήκτρο για επιστροφή στις βασικές επιλογές του χρήστη (Εικόνα 21).

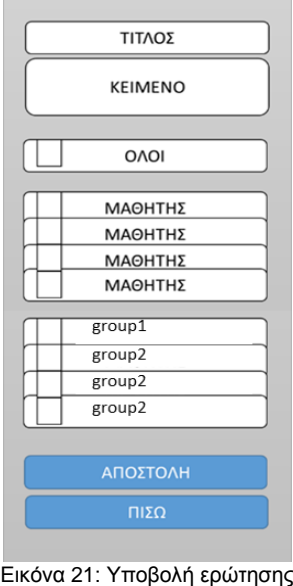

8. Οθόνη υποβολής ανακοίνωσης – μηνύματος: Στην οθόνη αυτή περιλαμβάνονται text boxes για την καταχώρηση του τίτλου και του κειμένου της ανακοίνωσης – μηνύματος. Ο χρήστης έχει την ευκαιρία να επιλέξει να αποστείλει την ανακοίνωση σε όλους τους μαθητές, κάνοντας κλικ στο αντίστοιχο checkbox ή να επιλέξει σε ποιους από αυτούς θα την στείλει από μία λίστα με textboxes. Μπορεί επίσης να το στείλει και σε group που έχουν ήδη οριστεί. Εμπεριέχεται και ένα πλήκτρο για επιστροφή στις βασικές επιλογές του χρήστη (Εικόνα 22).

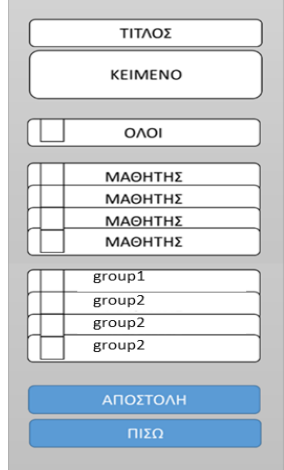

Εικόνα 22: Υποβολή ανακοίνωσης-μηνύματος

9. Οθόνη προβολής απαντήσεων μαθητών σε ερωτήσεις: Από μία λίστα ο χρήστης μπορεί να επιλέξει την ερώτηση που τον ενδιαφέρει και κάνοντας κλικ σε αυτή να εμφανιστούν οι απαντήσεις σε text box. Εμπεριέχεται και ένα πλήκτρο για επιστροφή στις βασικές επιλογές του χρήστη (Εικόνα 23).

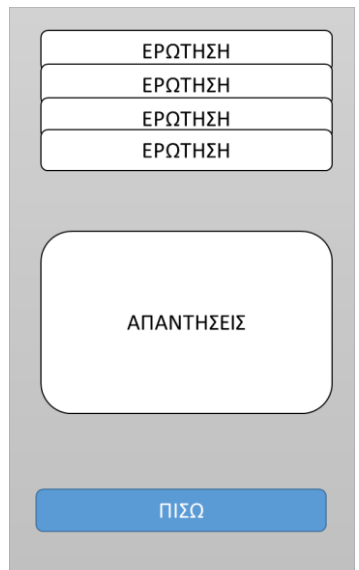

Εικόνα 23: Προβολή απαντήσεων

10. Οθόνη προβολής σχολίων: Στην οθόνη αυτή θα εμφανίζονται τα σχόλια των μαθητών για το μάθημα σε textbox. Εμπεριέχεται και ένα πλήκτρο για επιστροφή στις βασικές επιλογές του χρήστη (Εικόνα 24).

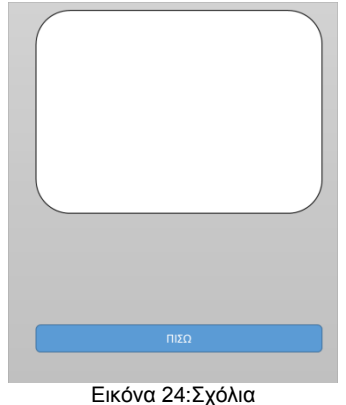

11. Οθόνη προβολής μηνυμάτων: Στην οθόνη αυτή θα εμφανίζονται τα μηνύματα των μαθητών προς τον καθηγητή σε textbox. Εμπεριέχεται και ένα πλήκτρο για επιστροφή στις βασικές επιλογές του χρήστη (Εικόνα 25).

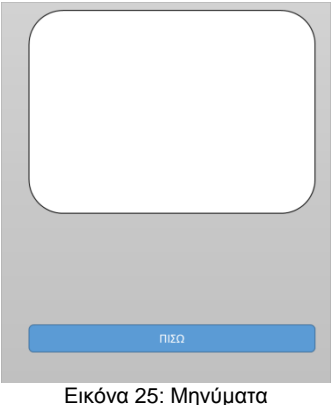

12. Οθόνη προβολής μηνυμάτων: Στην οθόνη αυτή θα εμφανίζονται τα μηνύματα των μαθητών προς μαθητή ή οι ανακοινώσεις του καθηγητή σε αντίστοιχα textboxes. Εμπεριέχεται και ένα πλήκτρο για επιστροφή στις βασικές επιλογές του χρήστη (Εικόνα 26).

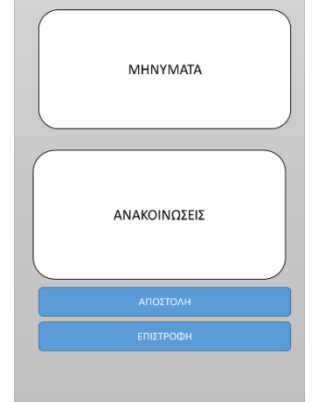

Εικόνα 26: Προβολή μηνυμάτων

13. Οθόνη καταχώρησης σχολίου: Στην οθόνη αυτή ο μαθητής καταχωρεί σε text boxes τον τίτλο και το κείμενο του σχολίου και το υποβάλει. Εμπεριέχεται και ένα πλήκτρο για επιστροφή στις βασικές επιλογές του χρήστη (Εικόνα 27).

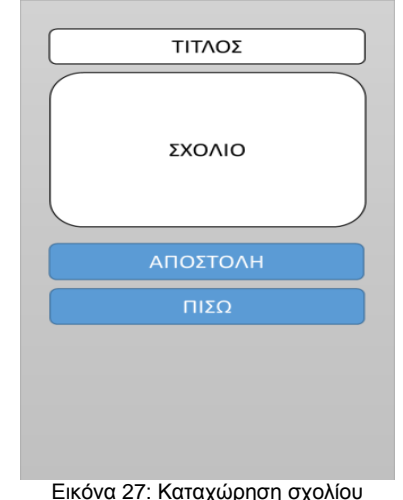

14. Οθόνη αποστολής μηνύματος: Στη οθόνη αυτή περιλαμβάνονται δύο λίστες. Η μία περιέχει όλους του καθηγητές και η άλλη όλους τους μαθητές. Ο χρήστης επιλέγει τον παραλήπτη, καταγράφει το κείμενο του μηνύματος και το υποβάλει. Εμπεριέχεται και ένα πλήκτρο για επιστροφή στις βασικές επιλογές του χρήστη (Εικόνα 28).

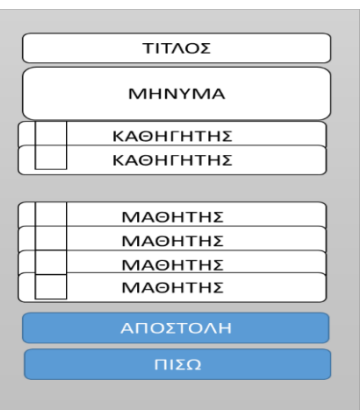

Εικόνα 28: Αποστολή μηνύματος

15. Οθόνη καταχώρησης μαθητή: Στη οθόνη αυτή ο χρήστης θα μπορεί να καταχωρεί το ονοματεπώνυμο, το email και το password του μαθητή και θα τα αποθηκεύει στην βάση δεδομένων με κλικ σε πλήκτρο (Εικόνα 29).

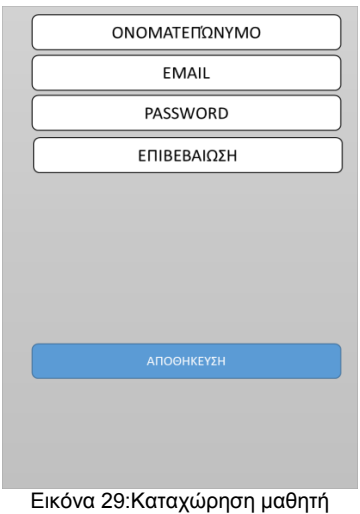

16. Οθόνη καταχώρησης απάντησης μαθητή: Στη οθόνη αυτή ο χρήστης θα μπορεί να διαβάσει την ερώτηση που έχει υποβάλλει ο καθηγητής και να αποστείλει την απάντηση του χρησιμοποιώντας τα αντίστοιχα textboxes. Η αποστολή της απάντησης θα γίνεται με κλικ στο αντίστοιχο πλήκτρο ενώ θα υπάρχει και πλήκτρο για επιστροφή στο αρχικό μενού επιλογών (Εικόνα 30).

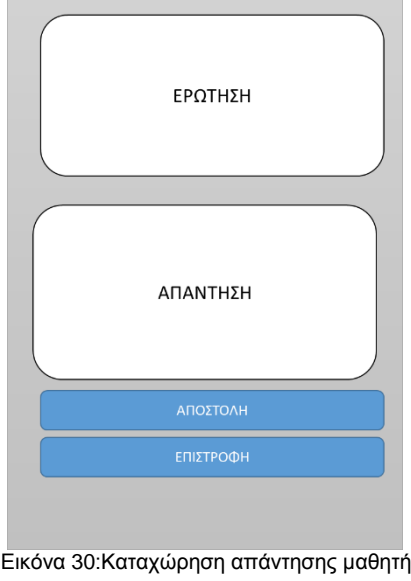

### Υλοποίηση

#### *Βάζη Γεδομένων*

Αναπτύχθηκε βάση δεδομένων σε SQLITE στην εφαρμογή για έξυπνες κινητές συσκευές με τον τίτλο «EducationApp». Η βάση αυτή αποτελεί αντίγραφο της αντίστοιχης βάσης δεδομένων της διαδικτυακής εφαρμογής, η οποία έχει αναπτυχθεί σε ΣΔΒΔ MySql.

# *Λειηοςπγίερ Τηρ Δθαπμογήρ*

Οι λειτουργίες της εφαρμογής υλοποιήθηκαν ακολουθώντας το αντικειμενοστρεφές μοντέλο. Οι κλάσεις που αναφέρθηκαν στην σχεδίαση αναπτύχθηκαν σε γλώσσα προγραμματισμού Java χρησιμοποιώντας το λονισμικό ανάπτυξης εφαρμονών Android Studio. Η εφαρμονή ρυθμίστηκε ώστε να έχει πρόσβαση στο διαδίκτυο. Η πρόσβαση στο διαδίκτυο είναι απαραίτητη για:

- Τον συγχρονισμό της με την βάση δεδομένων της διαδικτυακής εφαρμογής.
- Την καταχώριση νέων δεδομένων ώστε αυτά να είναι άμεσα διαθέσιμα σε όλους τους χρήστες των εφαρμογών του συστήματος (διαδικτυακή και φορητών συσκευών).

Οι λειτουργίες διακρίνονται σε δύο κατηγορίες:

- Λειτουργίες που κάνουν αλλαγές στην βάση δεδομένων: Οι λειτουργίες αυτές επικοινωνούν άμεσα με την διαδικτυακή εφαρμονή μέσω APIs που έχουν αναπτυχθεί σε PHP και ενημερώνουν την βάση δεδομένων της διαδικτυακής εφαρμογής άμεσα.
- Λειτουργίες που ανακτούν δεδομένα: Η ανάκτηση δεδομένων γίνεται από την τοπική βάση δεδομένων της εφαρμογής. Με τον τρόπο αυτό αποφεύγεται η συνεχής ανταλλαγή δεδομένων με την διαδικτυακής εφαρμογή.

### *Επικοινωνία EducationApp με τον εξυπηρετητή*

Στην Εικόνα 31 φαίνεται η επικοινωνία της εκπαιδευτικής εφαρμογής με τον εξυπηρετητή. Από την εφαρμογή στέλνονται ερωτήματα (requests), μέσω του διαδικτύου προς τη βάση δεδομένων (DB) που υπάρχει στο server. Έπειτα αναμένουμε την απάντηση(response) από τη βάση δεδομένων και η απάντηση αυτή εμφανίζεται στην οθόνη του κινητού δείχνοντας μας τα δεδομένα.

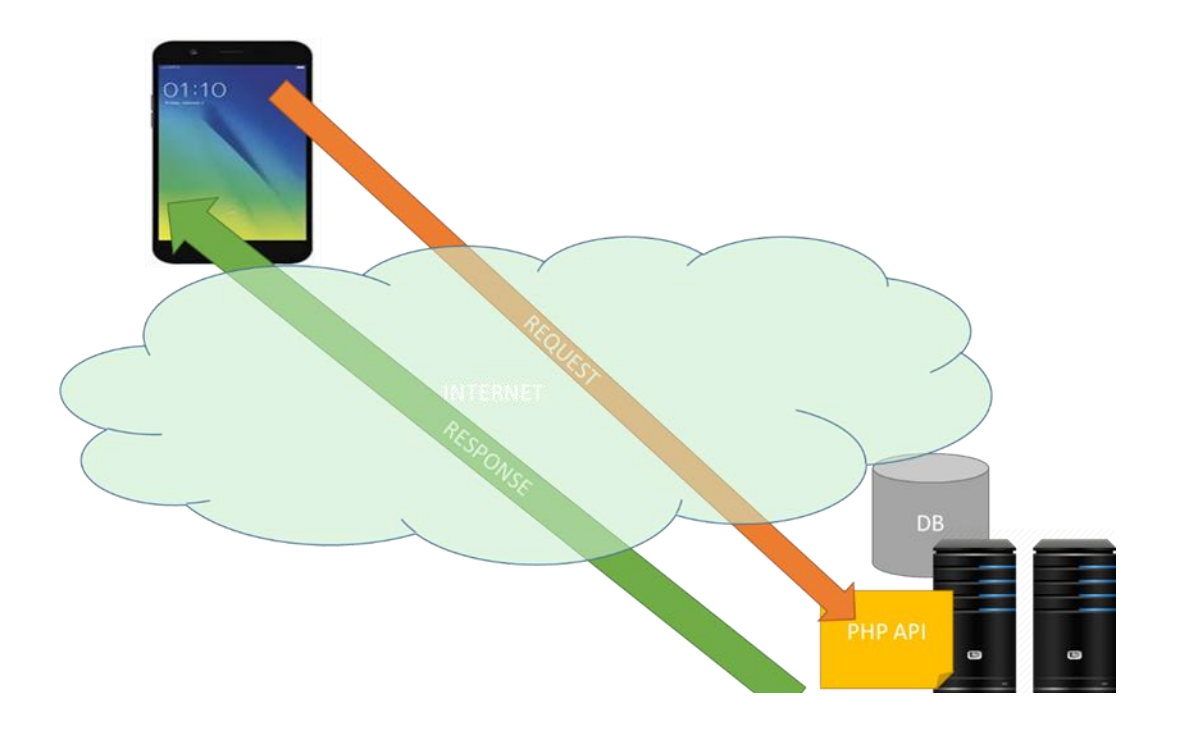

Εικόνα 31: Επικοινωνία εφαρμογής με τον εξυπηρετητή

# *Γιεπαθέρ*

Οι διεπαφές της εφαρμογής περιγράφονται από κατάλληλα αρχεία XML τα οποία αναπτύσσονται στο περιβάλλον του Android Studio.

### **Χρήση**

Με κλικ στο συνεφάκι που εμφανίζεται στο πάνω δεξιά μέρος της οθόνης εμφανίζονται πληροφορίες σχετικά με την εφαρμογή (Εικόνα 32).<br>Δ @  $\frac{4}{9}$  &  $\frac{1}{9}$  &  $\frac{32}{9}$  a + × 6 m m

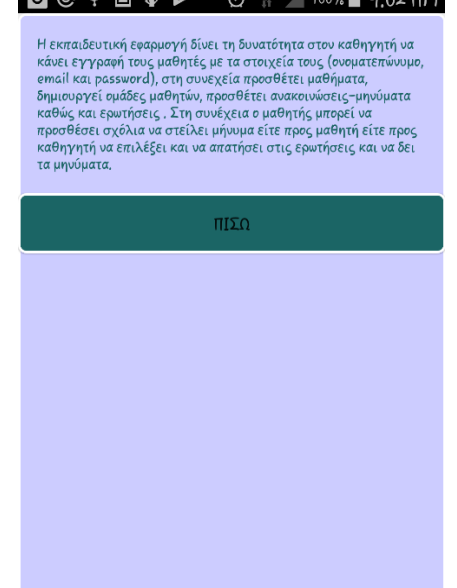

Εικόνα 32: Οθόνη Σύντομης Περιγραφής της Λειτουργίας της Εφαρμογής

# *Είσοδος*

Με κλικ στο πλήκτρο είσοδος ο μαθητής ή καθηγητής εισέρχεται στην σελίδα του Login (Εικόνα 33).

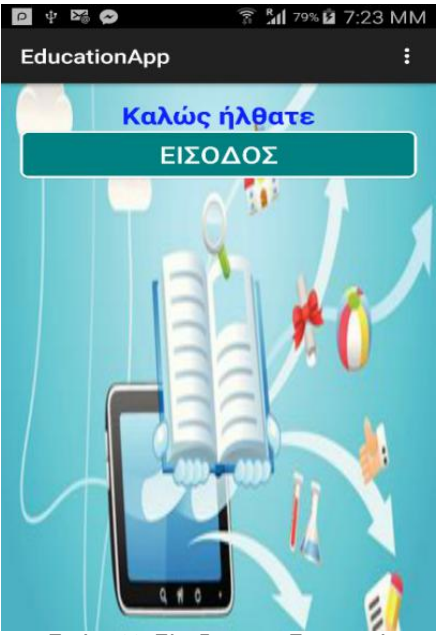

Εικόνα 33: Είσοδος στην Εφαρμογή

# *ΚΑΘΗΓΗΤΗΣ*

Η διαδικασία εισόδου και login είναι ίδια με αυτή των μαθητών. Μετά το login εμφανίζεται η λίστα επιλογών και τα μαθήματα που κάνει ο καθηγητής (Εικόνα 34).

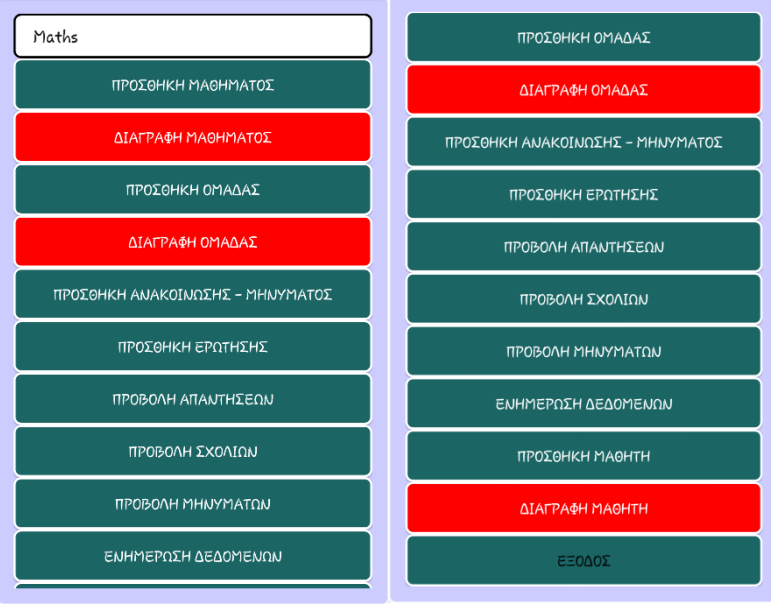

Εικόνα 34:Λίστα Επιλογών της Εφαρμογής

Στην αρχική οθόνη ο χρήστης μπορεί να επιλέξει το μάθημα που επιθυμεί να διαγράψει και κάνει κλικ στο πλήκτρο «ΔΙΑΓΡΑΦΗ ΜΑΘΗΜΑΤΟΣ».

Στην οθόνη της προσθήκης μαθήματος καταχωρούνται τα στοιχεία του μαθήματος και επιλέγονται οι μαθητές που θα εγγραφούν. Με κλικ στην προσθήκη μαθήματος το νέο μάθημα καταχωρείται (Εικόνα 35).

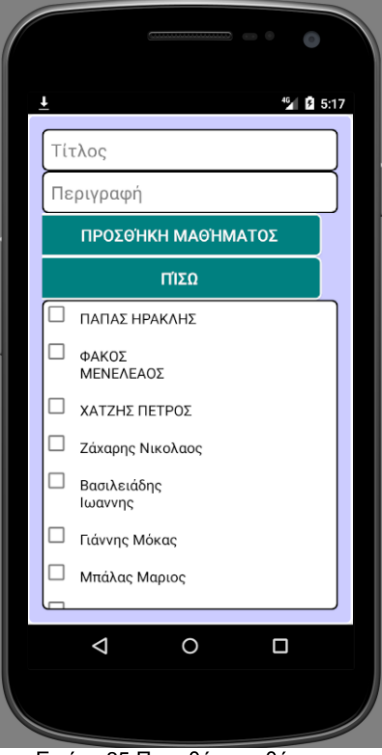

Εικόνα 35:Προσθήκη μαθήματος

Στην οθόνη καταχώρησης ομάδας ο χρήστης καταχωρεί το όνομα της ομάδας και επιλέγει τα μέλη της. Η διαδικασία ολοκληρώνεται με κλικ στο πλήκτρο προσθήκης ομάδας (Εικόνα 36).

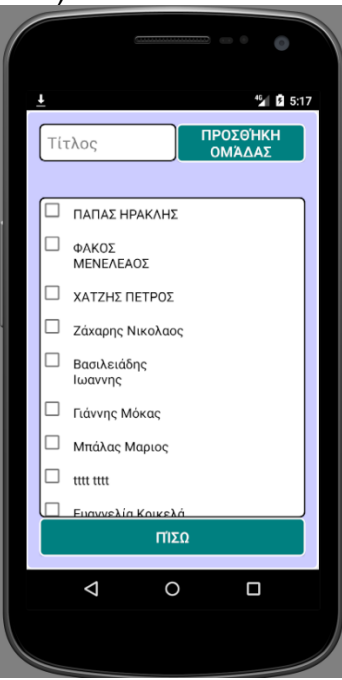

Εικόνα 36: Προσθήκη ομάδας

Στην οθόνη καταχώρησης ανακοίνωσης καταχωρίζεται το μήνυμα. Αν είναι επιθυμητό να σταλεί σε όλους του μαθητές που είναι εγγεγραμμένοι στο μάθημα κάνει κλικ στο όλοι. Διαφορετικά επιλέγει τους μαθητές στους οποίους θέλει να το στείλει. Επίσης, μπορεί να επιλέξει να στείλει το μήνυμα του σε μαθητές που ανήκουν σε κάποια από τα group που έχουν ήδη οριστεί (Εικόνα 37).

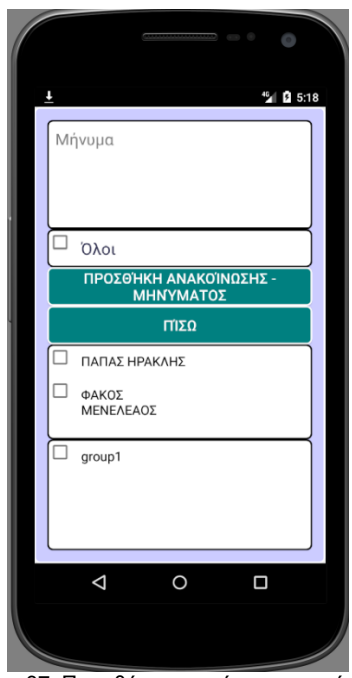

Εικόνα 37: Προσθήκη ανακοίνωσης-μηνύματος

Στην οθόνη προσθήκης ερώτησης ο χρήστης καταγράφει τον τίτλο και εκφώνηση. Επίσης επιλέγει το γκρουπ ή τους μαθητές που θέλει να την υποβάλει και ολοκληρώνει την διαδικασία με κλικ στο αντίστοιχο πλήκτρο (Εικόνα 38).

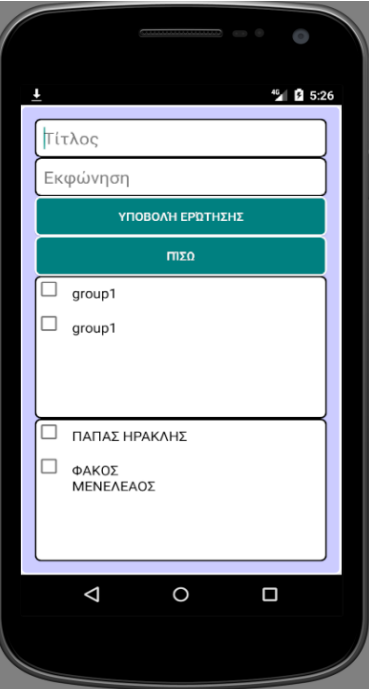

Εικόνα 38: Υποβολή ερώτησης

Στην οθόνη προβολής απαντήσεων, ο χρήστης επιλέγει τη ερώτηση που τον ενδιαφέρει και κάνει κλικ στο αντίστοιχο πλήκτρο. Στην οθόνη εμφανίζονται οι απαντήσεις των μαθητών (Εικόνα 39).

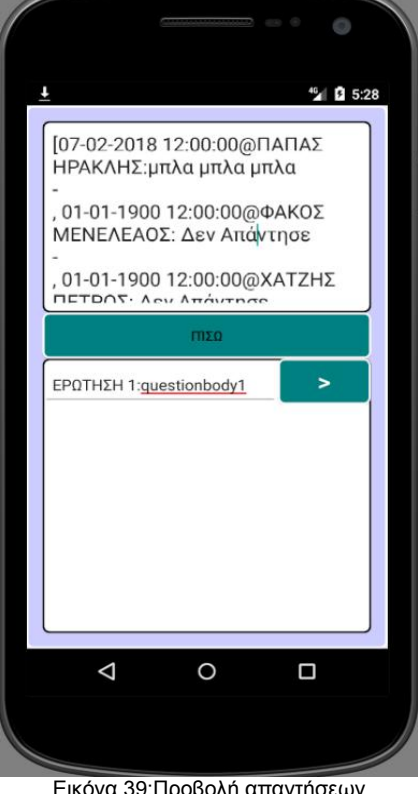

Εικόνα 39:Προβολή απαντήσεων

Στην οθόνη της προβολής σχολίων για το μάθημα από τους μαθητές προβάλλονται στην οθόνη τα σχετικά σχόλια (Εικόνα 40).

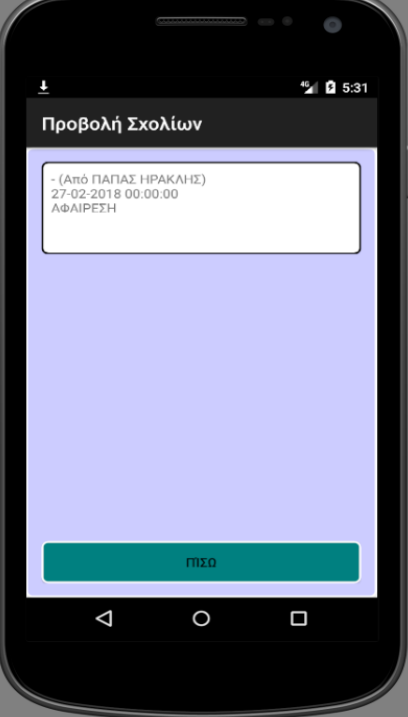

Εικόνα 40:Προβολή σχολίων μαθητών

Στην οθόνη της προβολής μηνυμάτων προς τον καθηγητή από τους μαθητές προβάλλονται στην οθόνη τα σχετικά μηνύματα (Εικόνα 41).

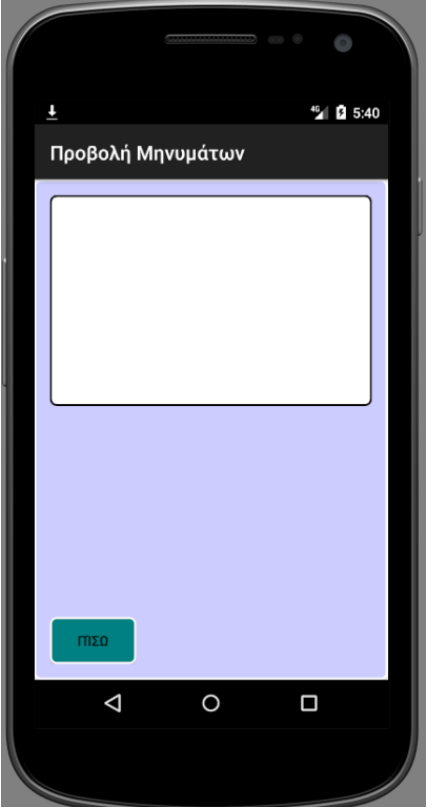

Εικόνα 41: Προβολή μηνυμάτων από τους μαθητές προς τον καθηγητή

Στην οθόνη καταχώρησης μαθητή ο χρήστης καταχωρεί τα στοιχεία του μαθητή στα αντίστοιχα textboxes και με κλικ στο πλήκτρο καταχώρησης αποθηκεύει τα στοιχεία του σ την βάση δεδομένων (Εικόνα 42).

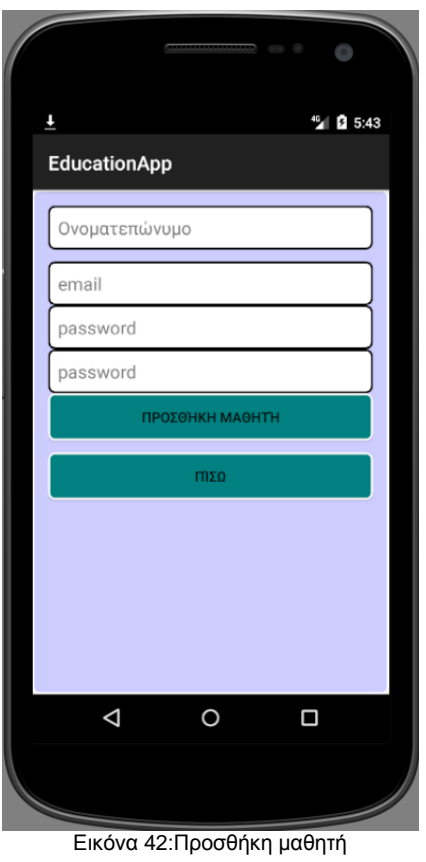

Για την διαγραφή μαθητών που έχει καταχωρήσει ο χρήστης στην σχετική οθόνη επιλέγει τους προς διαγραφή μαθητές και κάνει κλικ στο πλήκτρο » του τη στατορά τους, της είχε τους τους.<br>«ΔΙΑΓΡΑΦΗ» (Εικόνα 43).

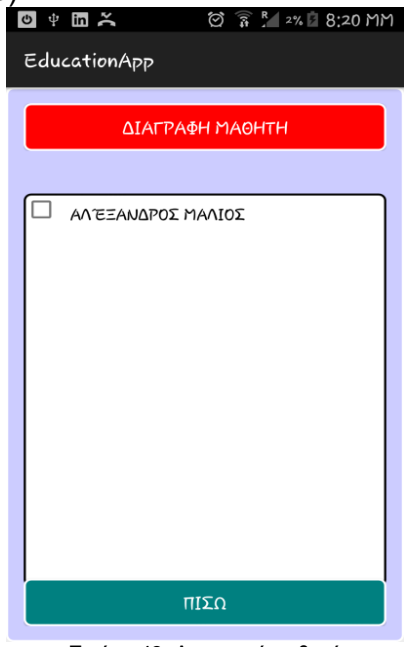

Εικόνα 43: Διαγραφή μαθητή

Για την διαγραφή ομάδων που έχει καταχωρήσει ο χρήστης στην σχετική οθόνη επιλέγει τις προς διαγραφή ομάδες και κάνει κλικ στο πλήκτρο «ΔΙΑΓΡΑΦΗ» (Εικόνα 44).

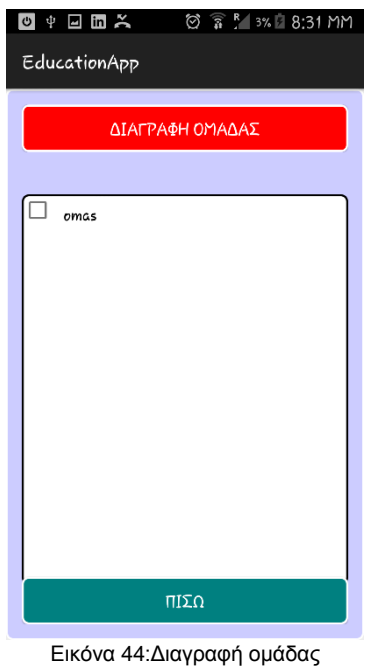

Η λειτουργία της ενημέρωσης της βάσης δεδομένων ολοκληρώνεται όπως και

για τους μαθητές.

# *ΜΑΘΗΤΗΣ*

Στην συνέχεια προβάλλεται το μενού επιλογής μαθήματος και λειτουργιών (Εικόνα 45).

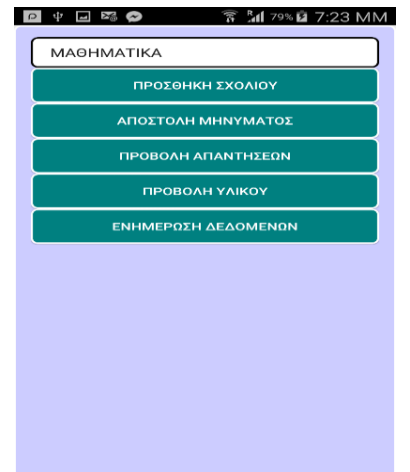

Εικόνα 45: Μενού επιλογής μαθήματος και λειτουργιών

Με κλικ στο πλήκτρο για προσθήκη σχολίου οδηγείται στην οθόνη καταχώρησης σχολίου. Στην οθόνη καταχώρησης σχολίου καταχωρούνται τα στοιχεία του και με κλικ στο πλήκτρο της προσθήκης σχολίου η διαδικασία ολοκληρώνεται (Εικόνα 46).

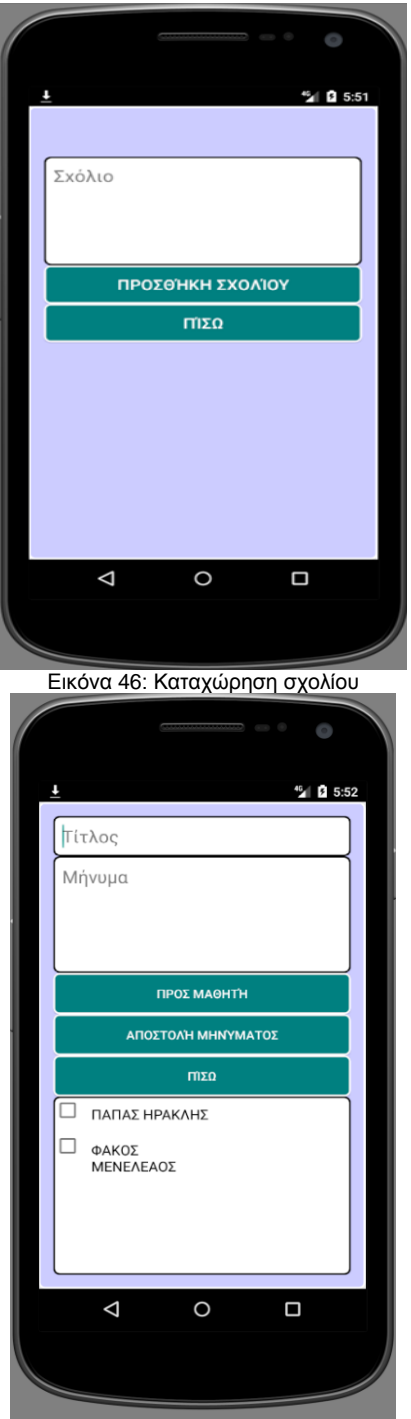

Εικόνα 47:Αποστολή μηνύματος είτε προς μαθητή είτε προς καθηγητή

Στην οθόνη αποστολής μηνύματος ο χρήστης καταχωρεί τίτλο και κείμενο μηνύματος, επιλέγει αν θα το στείλει σε μαθητή ή καθηγητής, επιλέγει από την σχετική λίστα τους αποδέκτες και το αποστέλλει κάνοντας κλικ στο κατάλληλο πλήκτρο (Εικόνα 47).

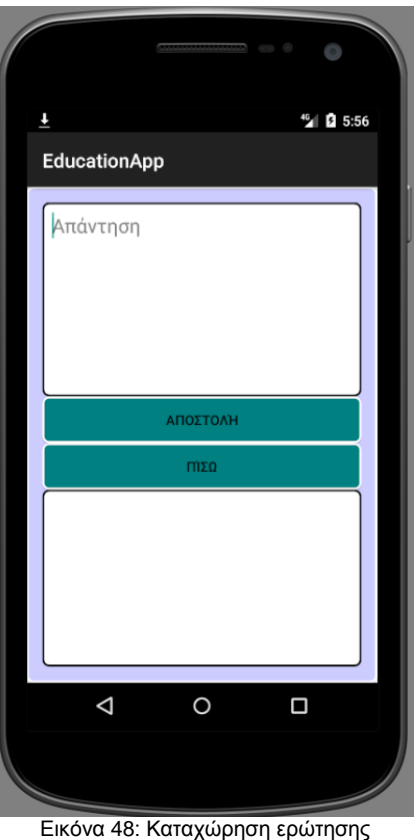

Στην οθόνη προβολής ερωτήσεων προβάλλεται η λίστα των ερωτήσεων και υπάρχει χώρος για να πληκτρολογήσει ο μαθητής την απάντηση του. Με κλικ στο κουμπί Αποστολή η απάντηση καταγράφεται στην βάση δεδομένων (Εικόνα 48).

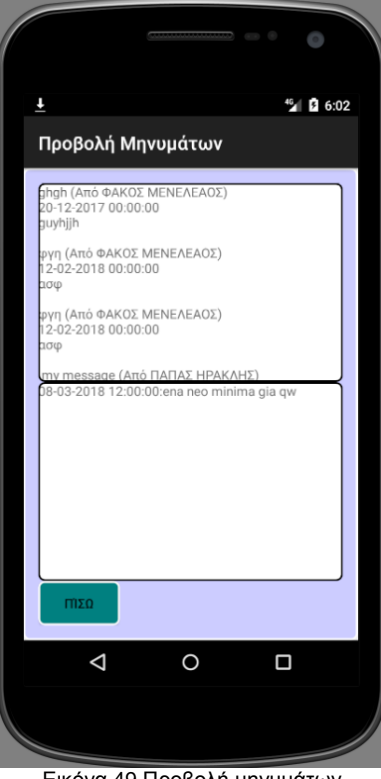

Εικόνα 49 Προβολή μηνυμάτων

Στην οθόνη προβολής μηνυμάτων εμφανίζονται σε δύο διαφορετικά textboxes τα μηνύματα των μαθήτών και οι ανακοινώσεις των καθηγητών (Εικόνα 49). Με κλικ στο πλήκτρο ενημέρωσης της βάσης δεδομένων, ένα νέο αντίγραφο της βάσης δεδομένων λαμβάνεται από την διαδικτυακή εφαρμογή (Εικόνα 50).

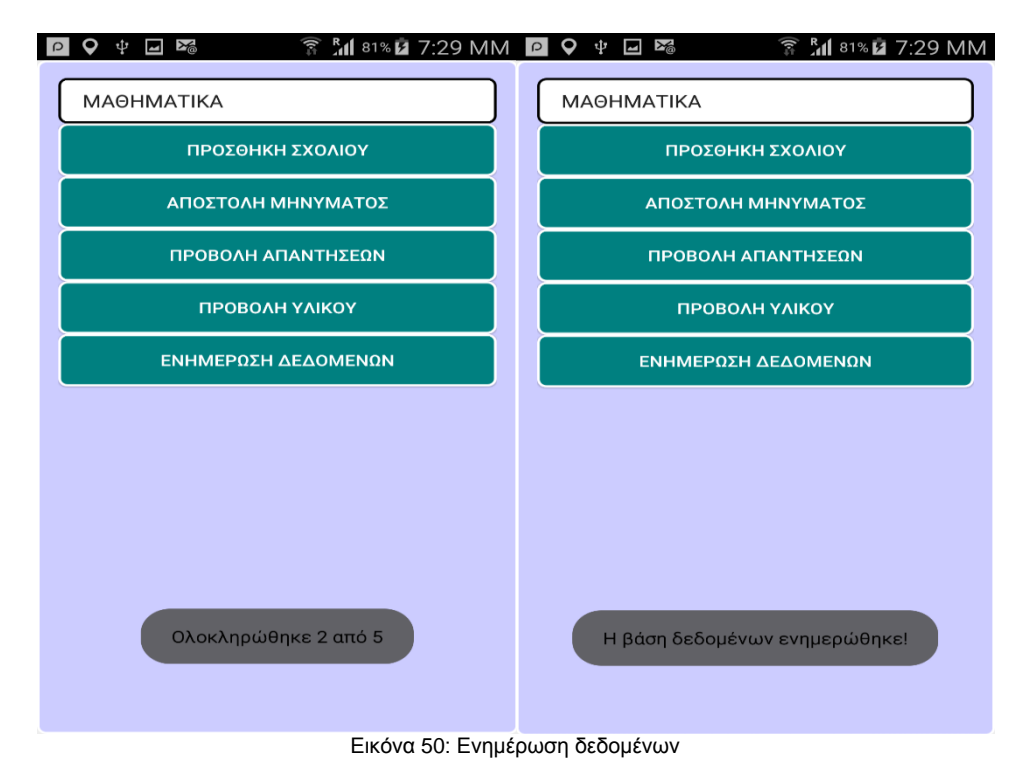

### *Δγκαηάζηαζη*

Το project μέσω του Android Studio μπορεί να εκτελεστεί είτε σε emulator είτε σε συσκευή. Για ευρύτερη χρήση είναι δυνατό ο χρήστης να εγκαταστήσει στη συσκευή του την εφαρμογή μέσω του "EducationApp.apk", που αποτελεί το εκτελέσιμο αρχείο της εφαρμογής και παράγεται μέσω του Android Studio.

# *4.2 Οι σημαντικότερες κλάσεις της εφαρμογής*

Η λειτουργικότητα της εφαρμογής περιγράφεται με βάση το αντικειμενοστρεφές μοντέλο. Οι λειτουργίες της γίνονται στηριζόμενες σε αντικείμενα των παρακάτω κλάσεων:

- Student: Περιγράφει μαθητές που παρακολουθούν μαθήματα. Τα χαρακτηριστικά της κλάσης περιλαμβάνουν τον κωδικό του μαθητή, το ονοματεπώνυμό του, το email του και τον κωδικό πρόσβασης στο σύστημα. Στις μεθόδους της κλάσης περιλαμβάνονται οι μέθοδοι set και get.
- Teacher: Περιγράφει καθηγητές που παραδίδουν μαθήματα. Τα χαρακτηριστικά της οντότητας περιλαμβάνουν τον κωδικό του καθηγητή, το ονοματεπώνυμό του, το email του και τον κωδικό πρόσβασης στο σύστημα. Στις μεθόδους της κλάσης περιλαμβάνονται οι μέθοδοι set και get.
- Lesson: Περιγράφει μάθημα που διδάσκεται. Τα χαρακτηριστικά του περιλαμβάνουν τον κωδικό του μαθήματος, την ονομασία του, και τις ημερομηνίες έναρξης και ολοκλήρωσης του. Στις μεθόδους της κλάσης περιλαμβάνονται οι μέθοδοι set και get .
- Question: Περιγράφει ερωτήσεις που υποβάλλονται από τους καθηγητές στους μαθητές. Τα χαρακτηριστικά της περιλαμβάνουν τον κωδικό της, την περιγραφή της, την ημερομηνία υποβολής και την ημερομηνία προθεσμίας απάντησης. Στις μεθόδους της κλάσης περιλαμβάνονται οι μέθοδοι set και get.
- Answer: Περιγράφει απαντήσεις που δόθηκαν από μαθητές σε ερωτήσεις. Τα χαρακτηριστικά της περιλαμβάνουν την περιγραφή της απάντησης και την ημερομηνία που δόθηκε. Στις μεθόδους της κλάσης περιλαμβάνονται οι μέθοδοι set και get.
- Comment: Περιγράφει γενικά σχόλια των μαθητών. Τα χαρακτηριστικά της περιλαμβάνουν τον κωδικό του, την ημερομηνία που υποβλήθηκε, τον τίτλο και τον κείμενο του. Στις μεθόδους της κλάσης περιλαμβάνονται οι μέθοδοι set και get.
- Post: Περιγράφει τις ανακοινώσεις που κάνουν οι καθηγητές προς τους μαθητές. Τα χαρακτηριστικά της περιλαμβάνουν τον κωδικό του, την ημερομηνία δημοσίευσής του, τον τίτλο του και το κείμενο του. Στις μεθόδους της κλάσης περιλαμβάνονται οι μέθοδοι set και get.
- Message: Περιγράφει μηνύματα που αποστέλλουν οι μαθητές σε άλλους μαθητές ή καθηγητές. Τα χαρακτηριστικά του περιλαμβάνουν τον κωδικό τους, τον τίτλο τους, το κείμενό τους, έναν δείκτη για το αν αποστέλλεται σε καθηγητή ή μαθητή και την ημερομηνία υποβολής του. Στις μεθόδους της κλάσης περιλαμβάνονται οι μέθοδοι set και get.
- Group: Περιγράφει μία ομάδα μαθητών. Χαρακτηριστικά της είναι ο κωδικός της ομάδας και η περιγραφή της. Στις μεθόδους της κλάσης περιλαμβάνονται οι μέθοδοι set και get.
- MainActivity: Περιγράφει την επικοινωνία με τον χρήστη κατά την είσοδό του στην εφαρμογή. Στα χαρακτηριστικά της περιλαμβάνονται τα αντικείμενα που αντιστοιχούν στα στοιχεία της διεπαφής. Στις μεθόδους της περιλαμβάνονται εκείνες που ρυθμίζουν τις λειτουργίες της εφαρμογής και που αντιστοιχίζονται σε συμβάντα στα στοιχεία της διεπαφής. Η λειτουργία που εκτελείται από τις μεθόδους της είναι της μετάβασης στην οθόνη του Login.
- LoginActivity: Περιγράφει την διαδικασία της εισόδου του χρήστη στο σύστημα όσον αφορά την επικοινωνία του με την εφαρμογή. Στα χαρακτηριστικά της περιλαμβάνονται τα στοιχεία της διεπαφής ενώ στις μεθόδους της περιλαμβάνονται οι ορισμοί των λειτουργιών που αντιστοιχούν στα συμβάντα που αφορούν τα στοιχεία της διεπαφής. Η λειτουργία που εκτελείται από τις μεθόδους της είναι η αποστολή στο ΑΡΙ της διαδικτυακής εφαρμογής των στοιχείων σύνδεσης του χρήστη και η λήψη απόκρισης από αυτό. Ανάλογα με την απόκριση στο επόμενο στάδιο η εφαρμογής παρουσιάζει τις επιλογές λειτουργιών για καθηγητή, για χρήστη ή ένα μήνυμα σφάλματος.
- StudentMenuActivity: Περιγράφει την διεπαφή η οποία προβάλλει στον χρήστη τις επιλογές λειτουργιών που είναι διαθέσιμες για τους μαθητές. Στα χαρακτηριστικά της περιλαμβάνονται τα στοιχεία διεπαφών για την επιλογή μαθήματος και την επιλογή λειτουργίας. Οι μέθοδοί του ορίζουν την απόκριση της εφαρμογής στα συμβάντα επί των στοιχείων της διεπαφής και την προβολή κάθε φορά της διεπαφής για την λειτουργία που επιλέχθηκε.
- TeacherMenuActivity: Περιγράφει την διεπαφή η οποία προβάλλει στον χρήστη τις επιλογές λειτουργιών που είναι διαθέσιμες για τους καθηγητές. Στα χαρακτηριστικά της περιλαμβάνονται τα στοιχεία διεπαφών για την επιλογή μαθήματος και την επιλογή λειτουργίας. Οι μέθοδοί του ορίζουν την απόκριση της εφαρμογής στα συμβάντα επί των στοιχείων της διεπαφής και την προβολή κάθε φορά της διεπαφής για την λειτουργία που επιλέχθηκε.
- AddLessonGroupActivity: Περιγράφει την διεπαφή για την καταχώρηση νέας ομάδας μαθητών σε μάθημα. Στα χαρακτηριστικά της περιλαμβάνονται τα αντικείμενα που αντιστοιχούν στα στοιχεία της διεπαφής. Οι μέθοδοί της υποστηρίζουν την αποθήκευση των στοιχείων της ομάδας καθώς και των μελών της σαν αποκρίσεις στα συμβάντα επί των στοιχείων της διεπαφής.
- AddQuestionActivity: Περιγράφει την διεπαφή για την καταχώριση νέας ερώτησης σε μάθημα. Στα χαρακτηριστικά της περιλαμβάνονται τα αντικείμενα που αντιστοιχούν στα στοιχεία της διεπαφής. Οι μέθοδοί της υποστηρίζουν την αποθήκευση των στοιχείων της ερώτησης σαν αποκρίσεις στα συμβάντα επί των στοιχείων της διεπαφής.
- NewLessonActivity: Περιγράφει την διεπαφή για την καταχώριση νέας ερώτησης σε μάθημα. Στα χαρακτηριστικά της περιλαμβάνονται τα αντικείμενα που αντιστοιχούν στα στοιχεία της διεπαφής. Οι μέθοδοί

της υποστηρίζουν την αποθήκευση των στοιχείων της ερώτησης σαν αποκρίσεις στα συμβάντα επί των στοιχείων της διεπαφής.

- SendPostActivity: Περιγράφει την διεπαφή για την δημιουργία νέας ανακοίνωσης που αφορά μάθημα. Στα χαρακτηριστικά της περιλαμβάνονται τα αντικείμενα που αντιστοιχούν στα στοιχεία της διεπαφής. Οι μέθοδοί της υποστηρίζουν την αποθήκευση των στοιχείων της ανακοίνωσης σαν αποκρίσεις στα συμβάντα επί των στοιχείων της διεπαφής.
- ViewAnswersActivity: Περιγράφει την διεπαφή για την προβολή των απαντήσεων των μαθητών σε ερωτήσεις που οι καθηνητές έχουν υποβάλλει. Περιλαμβάνει μία λίστα από την οποία ο χρήστης επιλέγει την ερώτηση που τον ενδιαφέρει και ένα text box στο οποίο εμφανίζονται οι απαντήσεις που δόθηκαν στην ερώτηση που κάνει κλικ. Περιλαμβάνεται επίσης και ένα πλήκτρο για επιστροφή στο βασικό μενού των μαθητών.
- ViewQuestionActivity: Περιγράφει την διεπαφή για την προβολή των απαντήσεων των μαθητών σε ερωτήσεις που οι καθηγητές έχουν υποβάλλει. Περιλαμβάνει μία λίστα από την οποία ο χρήστης επιλέγει την ερώτηση που τον ενδιαφέρει και ένα text box στο οποίο εμφανίζονται οι απαντήσεις που δόθηκαν στην ερώτηση που κάνει κλικ. Περιλαμβάνεται επίσης και ένα πλήκτρο για επιστροφή στο βασικό μενού των καθηγητών.
- MyDBHandler: Περιγράφει τις δοσοληψίες των λειτουργιών της εφαρμογής με την βάση δεδομένων. Στα χαρακτηριστικά της περιλαμβάνονται οι ονομασίες των στοιχείων της βάσης δεδομένων (πίνακες και πεδία πινάκων) και τα στοιχεία σύνδεσης με το αντίστοιχο σύστημα διαχείρισης. Στις μεθόδους της εκτελούνται οι ενέργειες για καταχώριση, ενημέρωση και ανάκτηση δεδομένων.

#### **ΚΔΦΑΛΑΙΟ 5 - ςμπεπάζμαηα, Μελλονηικέρ επεκηάζειρ**

Με την ολοκλήρωση και υλοποίηση της εκπαιδευτικής εφαρμογής που παρουσιάζεται στην παρούσα εργασία συμπεραίνουμε αρχικά ότι το Android Studio αποτελεί ένα πολύ καλό εργαλείο ανάπτυξης εφαρμογών για κινητές συσκευές που προσφέρει αρκετές επιλογές στην σχεδίαση, ανάπτυξη και εκτέλεση μιας εφαρμογής. Επιπλέον, ο τρόπος ανάπτυξης εφαρμογών για κινητές συσκευές έχει πλέον εξελιχθεί με τέτοιο τρόπο ώστε η διαδικασία ανάπτυξης μιας βασικής εφαρμογής να είναι εξαιρετικά απλή. Επίσης, ο σχεδιασμός μιας εφαρμογής που εξυπηρετεί την εκπαίδευση, την διδασκαλία και τη μάθηση παρουσιάζει εξαιρετικό ενδιαφέρον, καθώς υπάρχουν πολλές παράμετροι που πρέπει να ληφθούν υπόψη ειδικά στην περίπτωση που απευθύνεται σε μαθητές και εκπαιδευτικούς δευτεροβάθμιας εκπαίδευσης.

Στην παρούσα έκδοση της εργασίας υποστηρίζεται η επικοινωνία μεταξύ καθηγητών και μαθητών στο πλαίσιο οποιουδήποτε μαθήματος δευτεροβάθμιας εκπαίδευσης. Η χρήση του λογισμικού μπορεί να ενσωματωθεί στην εκπαιδευτική διαδικασία και να χρησιμοποιηθεί κατά τη διάρκεια του μαθήματος ή και εκτός αυτού.

Επιπρόσθετα, είναι σημαντικό να εμπλουτιστεί η εφαρμογή με περισσότερες λειτουργίες που θα την καταστήσουν πιο εύχρηστη και αποτελεσματική. Κάποιες από αυτές είναι η δυνατότητα ο καθηγητής να προσθέτει βίντεο, η δυνατότητα να μπορεί να προσθέτει υλικό του κάθε μαθήματος σε κάποια συγκεκριμένη μορφή αρχείων και να ανεβάσει εικόνες ή διαφάνειες.

Επίσης, η βελτίωση του GUI (Graphical User Interface) αποτελεί μια ακόμη σημαντική μελλοντική επέκταση.

Η αξιοποίηση της εφαρμογής σε πραγματικές συνθήκες διδασκαλίας αποτελεί ένα σημαντικό βήμα. Πριν από αυτό όμως προέχει η αξιολόγηση της λειτουργίας της εφαρμογής από τεχνικής πλευράς αλλά και από πλευράς λειτουργικότητας και χρησιμότητας, ώστε να προκύψουν αναπροσαρμονές και βελτιώσεις. Γι' αυτό το λόγο σκοπεύουμε να προχωρήσουμε άμεσα σε αξιολόγηση της εφαρμογής "EducationApp" αρχικά από ειδικούς στον τομέα κατασκευής εφαρμογών και μετέπειτα από εκπαιδευτικούς.

Τέλος, προβλέπεται η μετάφραση της εφαρμογής ώστε να υποστηρίζει δίνλωσσο χαρακτήρα.

### **ΒΙΒΛΙΟΓΡΑΦΙΑ**

# **Δλληνική**

- 1. Καλογιαννάκης Μ., Παπαδάκης Στ. και Ζαράνης Ν. (2015), "Χρήση φορητών τεχνολογιών στην Προσχολική Εκπαίδευση. Οι ταμπλέτες ως εκπαιδευτικό εργαλείο", 9° Πανελλήνιο Συνέδριο με Διεθνή Συμμετοχή ΤΠΕ στην εκπαίδευση, 490-497
- 2. Αβδελίδης Ε., Αβδελίδου Ε. (2018), " Εφαρμογές (apps) για φορητές συσκευές από το 2° Επαγγελματικό Λύκειο Τρικάλων".
- 3. Βασίλης Ι. Κόμης (2004). Εισαγωγή στις εκπαιδευτικές εφαρμογές των τεχνολονιών πληροφορίας και των επικοινωνιών, ΕΚΔΟΣΕΙΣ ΝΕΩΝ ΤΕΧΝΟΛΟΓΙΩΝ, 1-2.

# **Ιστοσελίδες**

- 1. Εκπαιδευτικό Ιστολόγιο (Ανάκτηση 10/04/2018), [http://eprl.korinthos.uop.gr/BlogsPortal/mps2017/2017/04/19/m-m](http://eprl.korinthos.uop.gr/BlogsPortal/mps2017/2017/04/19/%CE%BC%CE%AC%CE%B8%CE%B7%CF%83%CE%B7-%CE%BC%CE%AD%CF%83%CF%89-%CE%BA%CE%B9%CE%BD%CE%B7%CF%84%CF%8E%CE%BD-%CF%83%CF%85%CF%83%CE%BA%CE%B5%CF%85%CF%8E%CE%BD-m-learning/)[learning/](http://eprl.korinthos.uop.gr/BlogsPortal/mps2017/2017/04/19/%CE%BC%CE%AC%CE%B8%CE%B7%CF%83%CE%B7-%CE%BC%CE%AD%CF%83%CF%89-%CE%BA%CE%B9%CE%BD%CE%B7%CF%84%CF%8E%CE%BD-%CF%83%CF%85%CF%83%CE%BA%CE%B5%CF%85%CF%8E%CE%BD-m-learning/)
- 2. Η τεχνολογία στην εκπαίδευση (Ανάκτηση 01/05/2018), [https://economu.wordpress.com](https://economu.wordpress.com/)
- 4. Εκπαιδευτικές εφαρμογές (Ανάκτηση 01/05/2018), <http://2epal-trikal.tri.sch.gr/drast.asp?id=74>
- 3. ΔΙΑΔΙΚΤΥΟ & ΔΙΔΑΣΚΑΛΙΑ (Τελευταία ενημέρωση 04/02/2014 Aνάκτηση 16/05/2018),<http://www.netschoolbook.gr/index.html>
- 4. Προσωπικά Περιβάλλοντα Μάθησης: Η Προοπτική Εφαρμογής τους στην Τυπική Εκπαίδευση. Κοινωνικός Οικοδομισμός – Κονστρουκτιβισμός (Ανάκτηση 16/05/2018), [https://sites.google.com/site/prosopikaperiballontamatheses/syneisphor](https://sites.google.com/site/prosopikaperiballontamatheses/syneisphora-ple-ste-mathese/koinonikos-oikodomismos) [a-ple-ste-mathese/koinonikos-oikodomismos](https://sites.google.com/site/prosopikaperiballontamatheses/syneisphora-ple-ste-mathese/koinonikos-oikodomismos)

### **Ξένη**

- 5. Johnson, L., Adams Becker, S., Cummins, M., Estrada V., Freeman, A., & Ludgate, H. (2013). NMC Horizon Report: 2013 K-12 Edition. Austin, Texas: The New Media Consortium (NMC).
- 6. Chou, Ch. Ch.; Block, L. and Jesness, R. (2012), "a Case study of Mobile Learning Pilot Project in K-12 schools," Journal of Educational Technology Development and Exchange (JETDE), Vol. 5, Iss. 2, Article 3.
- 7. Wan N. and Howard N. (2013). "A framework for sustainable mobile learning in schools", British Journal of Educational Technology, Vol 44, No 5, pp. 695–715.
- 8. Koole M. (2009). "Chapter 2: A Model for Framing Mobile Learning. In M. Ally (Ed.), Mobile Learning: Transforming the Delivery of Education and Training" (Vol. 1, pp. 25-47). Edmonton, Alberta: AU Press. Free download: http://www.aupress.ca/index.php/books/120155.
- 9. Rochelle, J., (2003). "Unlocking the learning value of wireless mobile devices. Journal of Computer Assisted Learning", 19(3), 260-272.
- 10.G. Stahl, T. Koschmann and D. Suthers (2006), "Computer-Supported Collaborative Learning: An historical perspective," In R. K. Sawyer (Ed.) Cambridge handbook of the learning sciences, Cambridge, U.K.: Cambridge University Press, pp.409-426.
- 11.Rong-Chi Chang and Ching-Yu Yang (2016). "Developing a Mobile App for Game-based Learning in Middle School Mathematics Course" , International Conference on Applied System Information (ICASI), 26-30 May 2016, pp.1-2.

### **ΠΑΡΑΡΣΗΜΑ Α**

#### Φάκελος **functionality**

Στον φάκελο αυτό είναι καταχωρισμένες όλες οι κλάσεις των αντικειμένων που έχουν ρόλο στην λειτουργικότητα της εφαρμογής. Κάθε κλάση περιλαμβάνει constructor και setters/getters.

#### **MyDBHandler**

Είναι η σημαντικότερη κλάση αντικειμένων που περιγράφει τις δοσοληψίες των αντικειμένων που παίζουν ρόλο στην λειτουργικότητα της εφαρμογής με την βάση δεδομένων της εφαρμογής.

Οι μέθοδοι **additem** καταχωρίζουν τις τιμές των χαρακτηριστικών των αντικειμένων των παραμέτρων της στους αντίστοιχους πίνακες της βάσης δεδομένων.

Οι μέθοδοι updateItem ενημερώνουν τις τιμές των χαρακτηριστικών των αντικειμένων των παραμέτρων της στους αντίστοιχους πίνακες της βάσης δεδομένων.

Οι μέθοδοι **find** επιστρέφουν τα αντικείμενα που αντιστοιχούν στον κωδικό της παραμέτρου.

Οι μέθοδοι listOf επιστρέφουν λίστες αντικειμένων με βάση φίλτρα που ορίζονται στις παραμέτρους τους.

Όλες οι κλάσεις .... **Activity** περιγράφουν την λειτουργικότητα των διεπαφών της εφαρμογής

. Οι βασικότερες από τις μεθόδους που περιλαμβάνονται σε αυτές είναι οι: OpenHttpConnection(String strURL) getStringFromInputStream(InputStream is)

Επίσης κάθε επικοινωνία με την διαδικτυακή εφαρμογή γίνεται με την δημιουρνία ενός νέου **thread** 

# *Τμήμα κώδικα MainActivity*

```
package com.education.user.educationapp;
import android.content.Intent;
import android.support.v7.app.ActionBarActivity;
import android.os.Bundle;
import android.view.Menu;
import android.view.MenuItem;
import android.view.View;
import android.widget.Button;
public class MainActivity extends ActionBarActivity {
   private Button enterBtn;
    @Override
   protected void onCreate(Bundle savedInstanceState) {
      super.onCreate(savedInstanceState);
      setContentView(R.layout.activity_main);
      enterBtn = (Button)findViewById(R.id.enterBtn);
   }
    @Override
   public boolean onCreateOptionsMenu(Menu menu) {
    . getMenuInflater().inflate(R.menu.menu_main, menu);
      return true;
   }
    @Override
  public boolean onOptionsItemSelected(MenuItem item) {
     int id = item.getItemId();
      switch (item.getItemId()) {
        case R.id.about:
           about();
           return true;
        default:
           return super.onOptionsItemSelected(item);
      }
   }
   public void clickEnter(View v) {
     Intent i = new Intent(this, LoginActivity.class);
      startActivity(i);
      this.finish();
   }
   public void about() {
     Intent i = new Intent(this, AboutActivity.class);
      startActivity(i);
      this.finish();
   }
}
```
#### *Τμήμα κώδικα SendPostActivity*

```
…………………………………………
public class SendPostActivity extends Activity {
   Bundle bundle;
   Intent in;
   GridView postStudentList;
   GridView postGroupList;
   TextView postBodyInput;
   CheckBox allCheck;
   MyDBHandler DB;
   ArrayList<Student> records;
   ArrayList<Group> recordsG;
   ArrayList<Integer> valid;
  ArrayList<Integer> validG;
   int teacher;
   int lesson;
   int type;
   @Override
   protected void onCreate(Bundle savedInstanceState) {
      super.onCreate(savedInstanceState);
      setContentView(R.layout.activity_send_post);
     in = getIntent();
      bundle= in.getExtras();
      bundle = getIntent().getExtras();
      type = bundle.getInt("sessionType");
      teacher = bundle.getInt("sessionUser");
      lesson = bundle.getInt("sessionLesson");
      postBodyInput=(TextView)findViewById(R.id.postBodyInput);
      allCheck=(CheckBox)findViewById(R.id.allCheck);
      this.postStudentList = (GridView)findViewById(R.id.postReceiversInput);
      this.postGroupList = (GridView)findViewById(R.id.postGroupsInput);
     DB =new MyDBHandler(getBaseContext(), null, null, 1);
      records = DB.listOfLessonStudents(lesson);
      recordsG = DB.listOfLessonGroups(lesson);
     valid = new ArrayList<Integer>();
      if (records!=null) {
        System.out.println(records.size());
       for (int i = 0; i < records.size(); i++) {
          valid.add(0);
 }
        this.postStudentList.setAdapter(new 
SendPostActivity.LineAdapter(this, records));
      }
     else {
       Toast.makeText(getBaseContext(),"ΔΕΝ ΥΠΑΡΧΟΥΝ
ΕΓΓΕΓΡΑΜΜΕΝΟΙ ΜΑΘΗΤΕΣ!",Toast.LENGTH_LONG).show();
     }
```

```
validG = new ArrayList<Integer>();
      if (recordsG!=null) {
         System.out.println(recordsG.size());
       for (int i = 0; i < records G.size(); i++) {
           validG.add(0);
        }
        this.postGroupList.setAdapter(new 
SendPostActivity.LineAdapterG(this, recordsG));
      }
      else {
        Toast.makeText(getBaseContext(),"ΔΕΝ ΥΠΑΡΧΟΥΝ
ΕΓΓΕΓΡΑΜΜΕΝΟΙ ΜΑΘΗΤΕΣ!",Toast.LENGTH_LONG).show();
      }
   }
   @Override
   public boolean onCreateOptionsMenu(Menu menu) {.
      getMenuInflater().inflate(R.menu.menu_send_post, menu);
      return true;
   }
   @Override
   public boolean onOptionsItemSelected(MenuItem item) {
         int id = item.getItemId();
}
      return super.onOptionsItemSelected(item);
   }
   //ΔΠΗΚΟΗΝΩΝΗΑ ΜΔ API
   public void addPost(View v) {
      String student = "";
     for (int i=0;i<this.valid.size();i++){
        if (allCheck.isChecked()){
           student += records.get(i).getCode() + "-";
        }
        else {
          if (valid.get(i) == 1) {
              student += records.get(i).getCode() + "-";
 }
        }
      }
     for (int i=0;i<this.validG.size();i++){
       if (validG.get(i) == 1) {
         for (int j = 0; j <recordsG.get(i).getStudents().size(); j + j {
             student += recordsG.get(i).getStudents().get(j).getCode() + "-";
          }
```

```
 }
     }
    if (student.charAt(student.length() - 1) == '-') {
       student = student.substring(0, student.length() - 1);
     }
    final String final student = student;
     final String final_body = postBodyInput.getText().toString();
    final int final lesson = this.lesson;
     sendPost(final_body, final_lesson, final_student);
    //ΕΠΙΣΤΡΟΦΗ ΣΤΗΝ ΑΡΧΙΚΗ ΟΘΟΝΗ
     Intent i = new Intent(this, TeacherMenuActivity.class);
     i.putExtra("sessionType", 0);
     i.putExtra("sessionUser", teacher);
     i.putExtra("sessionLesson", lesson);
     startActivity(i);
    if (DB!=null) try {
          DB.close();
        }
        catch (Exception e){
        }
     }
     this.finish();
   }
…………………………………………………………………
```